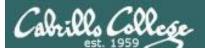

# **Rich's lesson module checklist**

# Last modified: 9/27/2017

- □ Slides posted
- □ WB converted from PowerPoint
- Print out agenda slide and annotate page numbers
- □ Flash cards
- □ Page numbers
- $\Box$  1<sup>st</sup> minute quiz
- □ Web Calendar summary
- Web book pages
- Commands
- □ Sun-Hwa-L5 ready with new accounts and plenty of trouble
- □ Practice test tested (Q16 & Q22 updated as needed)
- Canvas test replicated to both sections
- Primary and secondary practice test servers up and logins enabled
- Q29 email script tested and scheduled to send at end of Lesson 5
- $\hfill\square$  Flash cards and timer script ready
- □ Clean up mysql database
- Schedule lock of turnin directory and submit scripts/schedule-submit-locks
- □ 9V backup battery for microphone
- □ Backup slides, CCC info, handouts on flash drive
- $\hfill\square$  Key card for classroom door
- □ Update CCC Confer and 3C Media portals

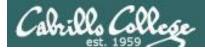

| Permission                       | Shell<br>commands<br>Se                 | ecure logins                                      |
|----------------------------------|-----------------------------------------|---------------------------------------------------|
| Processes<br>Scheduling<br>tasks | CIS 90<br>Introduction to<br>UNIX/Linux | Navigate<br>file tree<br>Files and<br>directories |
| Mail                             | The Command Line                        | vi editor                                         |
| Environment<br>variables         | Filters Pipes                           | Run<br>programs/scripts                           |

### **Student Learner Outcomes**

- 1. Navigate and manage the UNIX/Linux file system by viewing, copying, moving, renaming, creating, and removing files and directories.
- 2. Use the UNIX features of file redirection and pipelines to control the flow of data to and from various commands.
- 3. With the aid of online manual pages, execute UNIX system commands from either a keyboard or a shell script using correct command syntax.

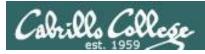

# Introductions and Credits

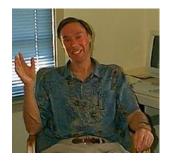

Jim Griffin

- Created this Linux course
- Created Opus and the CIS VLab
- Jim's site: http://cabrillo.edu/~jgriffin/

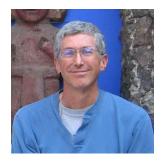

**Rich Simms** 

- HP Alumnus
- Started teaching this course in 2008 when Jim went on sabbatical
- Rich's site: http://simms-teach.com

And thanks to:

 John Govsky for many teaching best practices: e.g. the First Minute quizzes, the online forum, and the point grading system (http://teacherjohn.com/)

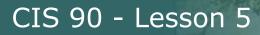

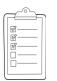

# Student checklist for attending class

| The state we find         | with the second address               | Rich's Cat .                                                                                                    |
|---------------------------|---------------------------------------|----------------------------------------------------------------------------------------------------|
| a State Barda and the Day | teach.com/cis90o                      | A DECEMBER OF A DECEMBER OF A |
| THE SHALL                 |                                       | illo College CIS Classes                                                                                                    |
|                           | CIS 90 Calend                         |                                                                                                    |
|                           |                                       |                                                                                                    |
|                           | CIS 90 (1-18 20)<br>Coving theing Gen |                                                                                                    |
|                           |                                       |                                                                                                    |
|                           |                                       | Clean and Lines Overview.<br>• Understand Dry the conserve we work<br>• Righ level oververs of comptions, operating<br>systems and virtual machines<br>• Oververy of UNEX/Linux machines and architecture.                                                                                                    |
|                           |                                       | Darg SSR for amore behavit agris     Barg tennicals and the command live     Presentation slides (download)                                                                                                    |
|                           |                                       | Supplemental<br>• Power 2143: Logichy into Optics (complement)                                                                                                    |
|                           |                                       | (Addigenters)                                                                                                    |
|                           |                                       | Enter virtual classroom                                                                                                    |
|                           |                                       | Quin 1<br>Composites                                                                                                    |

- 1. Browse to: http://simms-teach.com
- 2. Click the **CIS 90** link.
- 3. Click the <u>Calendar</u> link.
- 4. Locate today's lesson.
- Find the Presentation slides for the lesson and <u>download</u> for easier viewing.
- 6. Click the <u>Enter virtual classroom</u> link to join CCC Confer.
- 7. Log into Opus-II with Putty or ssh command.

Note: Blackboard Collaborate Launcher only needs to be installed once. It has already been downloaded and installed on the classroom PC's.

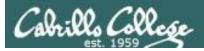

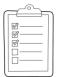

# Student checklist for suggested screen layout

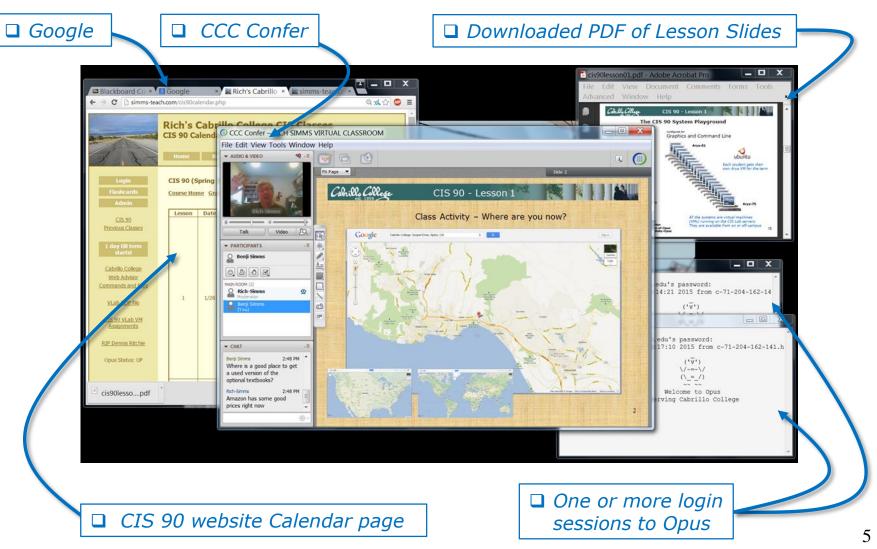

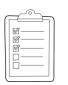

# Student checklist for sharing desktop with classmates

# 1) Instructor gives you sharing privileges

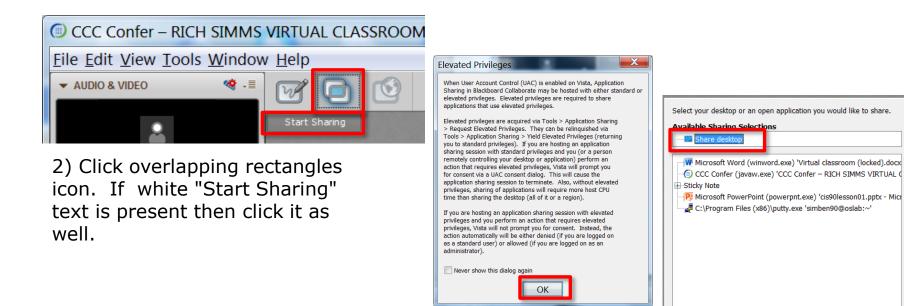

3) Click OK button.

4) Select "Share desktop" and click Share button.

Cancel

Share

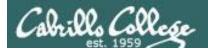

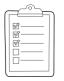

# Rich's CCC Confer checklist - setup

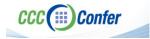

# [] Preload White Board

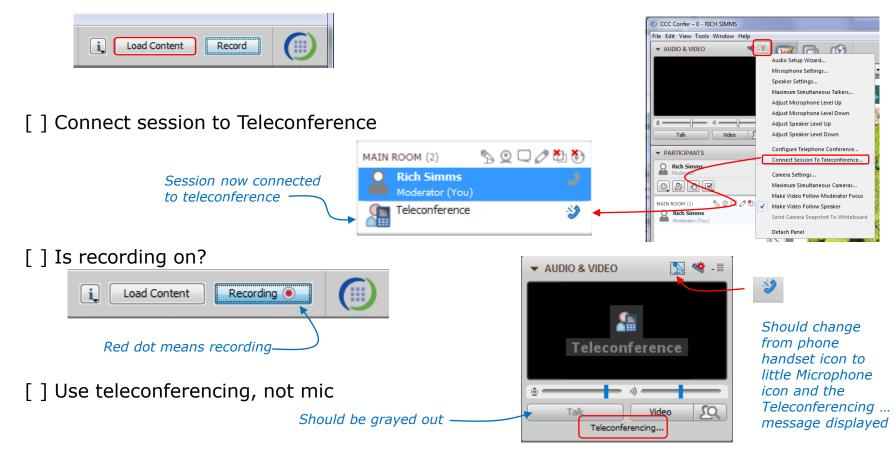

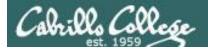

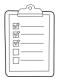

# Rich's CCC Confer checklist - screen layout

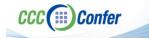

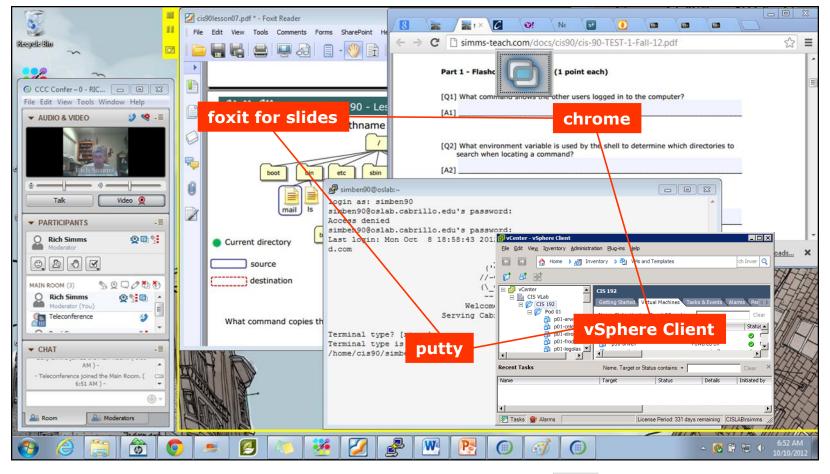

[] layout and share apps

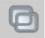

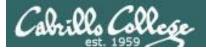

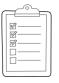

# Rich's CCC Confer checklist - webcam setup

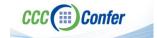

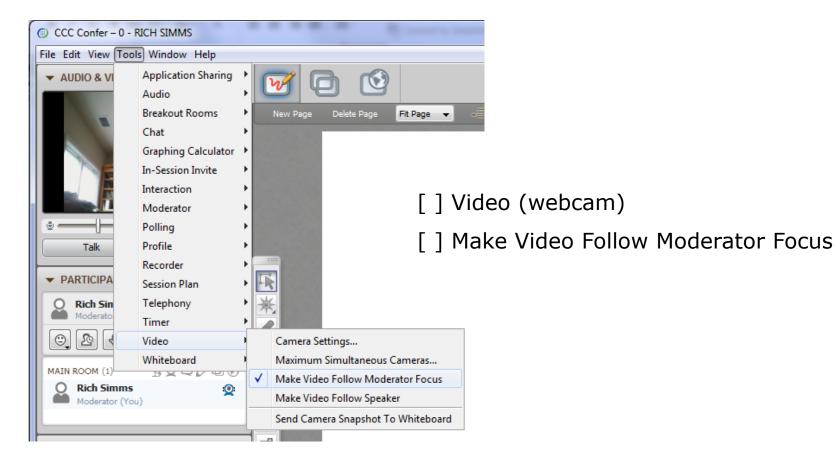

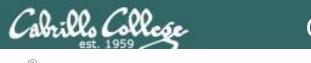

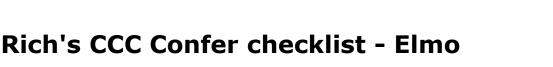

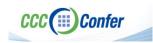

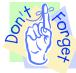

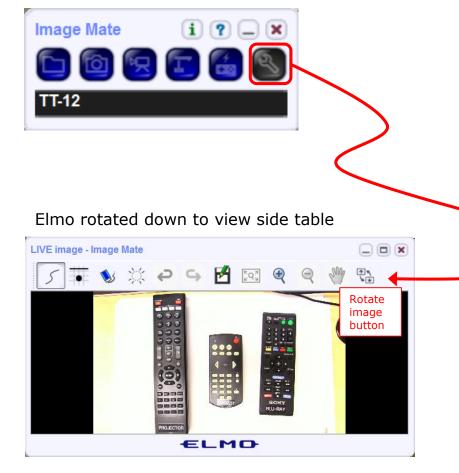

*Run and share the Image Mate program just as you would any other app with CCC Confer* 

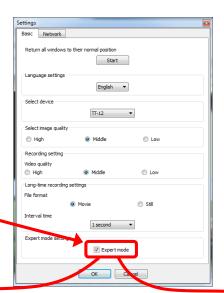

The "rotate image" button is necessary if you use both the side table and the white board.

Quite interesting that they consider you to be an "expert" in order to use this button!

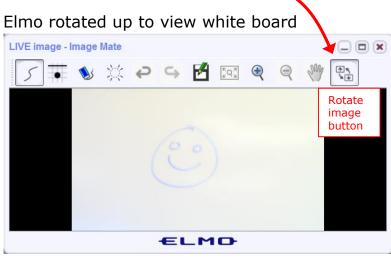

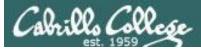

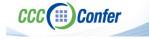

# **Rich's CCC Confer checklist - universal fixes**

Universal Fix for CCC Confer:

- 1) Shrink (500 MB) and delete Java cache
- 2) Uninstall and reinstall latest Java runtime
- 3) http://www.cccconfer.org/support/technicalSupport.aspx

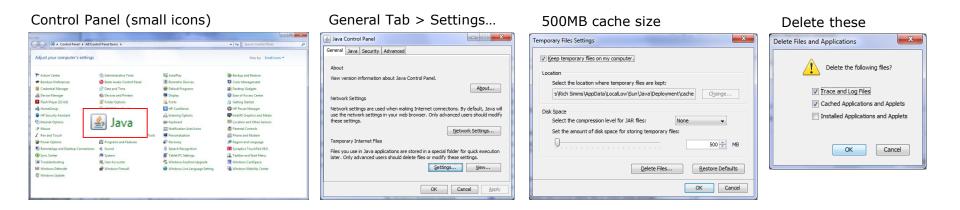

### Google Java download

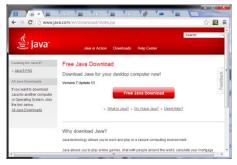

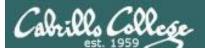

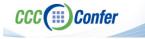

# Rich's CCC Confer checklist - digital certificate work around

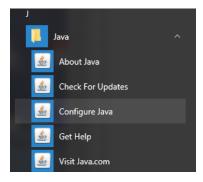

- 1. Open the
- Java Control Panel
- 2. Select the **Security** tab
- 3. Select Edit Site List...
- 4. Select Add
- Click into the white box next to the red exclamation mark and type https://na-downloads.elluminate.com
- 6. Press OK
- 7. Press **Continue** on the pop-up message
- 8. Press OK
- 9. Access your session or recording once more

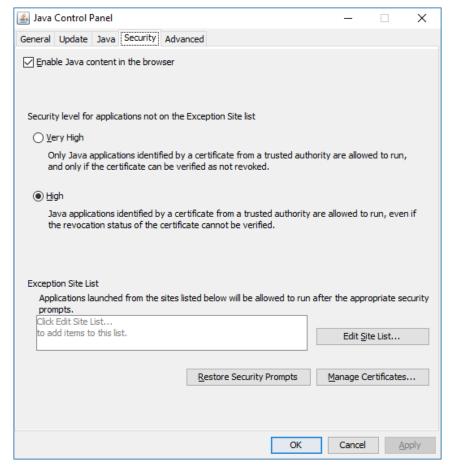

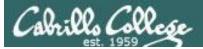

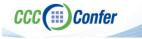

# Rich's CCC Confer checklist - Putty Colors

| 🕵 PuTTY Reconfiguration |                                                                                                    | $\times$ |
|-------------------------|----------------------------------------------------------------------------------------------------|----------|
| Category:               | Options controlling use of colours         General options for colour usage         Allow terminal to specify ANSI colours         Allow terminal to use xterm 256-colour mode         Indicate bolded text by changing:         The font       The colour         Attempt to use logical palettes         Use system colours         Adjust the precise colours PuTTY displays         Select a colour from the list, and then click the Modify button to change its appearance.         Select a colour to adjust:         Default Foreground         Default Bold Foreground         Default Bold Background         Cursor Colour         ANSI Black |          |
|                         | <u>Apply</u> <u>C</u> ancel                                                                                                    |          |

http://looselytyped.blogspot.com/2013/02/zenburnpleasant-color-scheme-for-putty.html

### **Putty Colors**

Default Foreground 255 255 255 Default Bold Foreground 255 255 255 Default Background 51 51 51 Default Bold Background 255 2 85 Cursor Text 0 0 0 Cursor Color 0 255 0 ANSI Black 77 77 77 ANSI Black Bold 85 85 85 ANSI Red 187 0 0 ANSI Red Bold 255 85 85 ANSI Green 152 251 152 ANSI Green Bold 85 255 85 ANSI Yellow 240 230 140 ANSI Yellow Bold 255 255 85 ANSI Blue 205 133 63 ANSI Blue Bold 135 206 235 ANSI Magenta 255 222 173 ANSI Magenta Bold 255 85 255 ANSI Cyan 255 160 160 ANSI Cyan Bold 255 215 0 ANSI White 245 222 179 ANSI White Bold 255 255 255

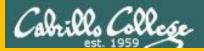

# Start

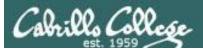

# Sound Check

Students that dial-in should mute their line using \*6 to prevent unintended noises distracting the web conference.

*Instructor can use \*96 to mute all student lines.* 

Volume

- \*4 increase conference volume.
- \*7 decrease conference volume.
- \*5 increase your voice volume.
- \*8 decrease your voice volume.

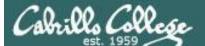

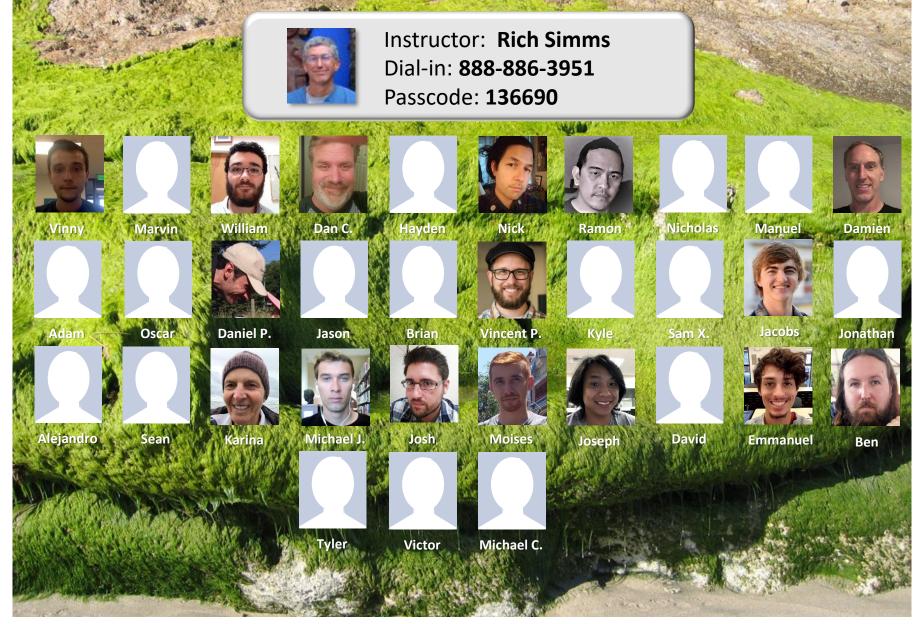

Email me (risimms@cabrillo.edu) a relatively current photo of your face for 3 points extra credit

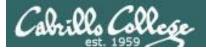

# First Minute Quiz

# Please answer these questions **in the order** shown:

# Use CCC Confer White Board

# email answers to: risimms@cabrillo.edu

(answers must be emailed within the first few minutes of class for credit)

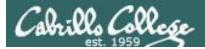

# Review

| Objectives                                | Agenda                                                         |
|-------------------------------------------|----------------------------------------------------------------|
| Review Lessons 1-4                        | • Quiz                                                         |
| Practice skills                           | • Questions                                                    |
|                                           | Six steps of shell (review)                                    |
| Learn about filename expansion characters | Trouble on the island                                          |
|                                           | Housekeeping                                                   |
|                                           | • Everything is a file                                         |
|                                           | <ul> <li>Filename expansion (globbing)</li> </ul>              |
|                                           | Filename expansion practice                                    |
|                                           | Command review                                                 |
|                                           | <ul> <li>Command line syntax &amp; parsing (review)</li> </ul> |
|                                           | <ul> <li>Command line syntax &amp; parsing practice</li> </ul> |
|                                           | Metacharacters (review)                                        |
|                                           | Environment variables (review)                                 |
|                                           | Inputs & outputs (continuing)                                  |
|                                           | • The kernel                                                   |
|                                           | • File system (review)                                         |
|                                           | CCC Confer                                                     |
|                                           | • Flashcards                                                   |
|                                           | Test tips                                                      |
|                                           | • Assignment                                                   |
|                                           | • Wrap up                                                      |

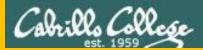

# Questions

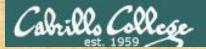

# Questions

# Lesson material?

# Labs?

How this course works?

# Are you enlightened yet?

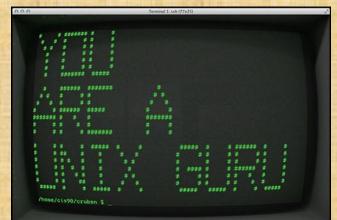

他問一個問題,五分鐘是個傻子,他不問一個問題仍然是一個 Chinese 傻瓜永遠。 Proverb

He who asks a question is a fool for five minutes; he who does not ask a question remains a fool forever.

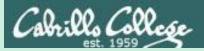

# Six Steps of the shell

# (review)

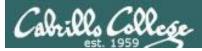

# Which shell are you using?

/home/cis90/simben/Poems/Yeats \$ **Is /bin/\*sh** /bin/bash /bin/csh /bin/dash /bin/ksh /bin/rbash /bin/sh /bin/tcsh

/home/cis90/simben/Poems/Yeats \$ grep simben90 /etc/passwd simben90:x:1201:190:Benji Simms:/home/cis90/simben:/bin/bash

/home/cis90/simben/Poems/Yeats \$ ps
PID TTY TIME CMD
4635 pts/0 00:00:00 bash
4785 pts/0 00:00:00 ps

/home/cis90/simben/Poems/Yeats \$ echo \$SHELL /bin/bash

There are many shells on Opus. They can be found in the /bin directory. Your account entry in /etc/passwd determines which shell you will use.

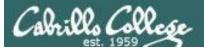

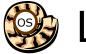

# Life of the Shell

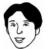

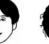

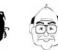

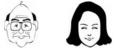

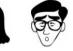

| Shell              |              |  |
|--------------------|--------------|--|
| System<br>Commands | Applications |  |
| Kernel             |              |  |

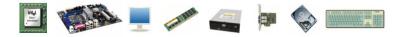

- 1) Prompt
- 2) Parse
- 3) Search
- 4) Execute
- 5) Nap
- 6) Repeat

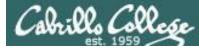

# An example of the shell and a command working together as a team to get things done

| sl               | nell prompt                                                       | сот      | nmand                      |
|------------------|-------------------------------------------------------------------|----------|----------------------------|
| mooncat:<br>old: | /simben/Poems/<br>ASCII English<br>ASCII English<br>ASCII English | text out | le *<br>tput from<br>mmand |

| Step    | Bash shell<br>/bin/bash | File command<br>/usr/bin/file |
|---------|-------------------------|-------------------------------|
| Prompt  | $\checkmark$            |                               |
| Parse   | $\checkmark$            |                               |
| Search  | $\checkmark$            |                               |
| Execute | $\checkmark$            | $\checkmark$                  |
| Nap     |                         | $\checkmark$                  |
| Repeat  | $\checkmark$            |                               |

This table indicates for each step whether bash and/or the command is running

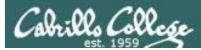

# 1) Prompt - the shell prompts user for a command

- Prompt
   Parse
   Search
- 4) Execute
- 5) Nap
- 6) Repeat

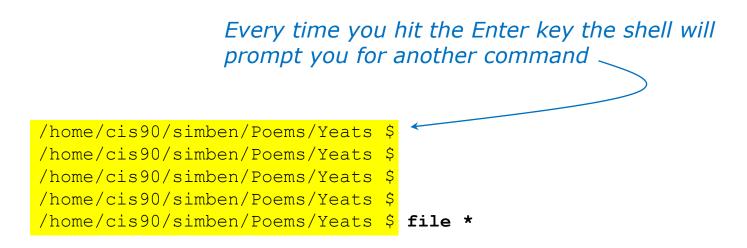

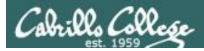

# 1) Prompt - the shell prompts user for a command

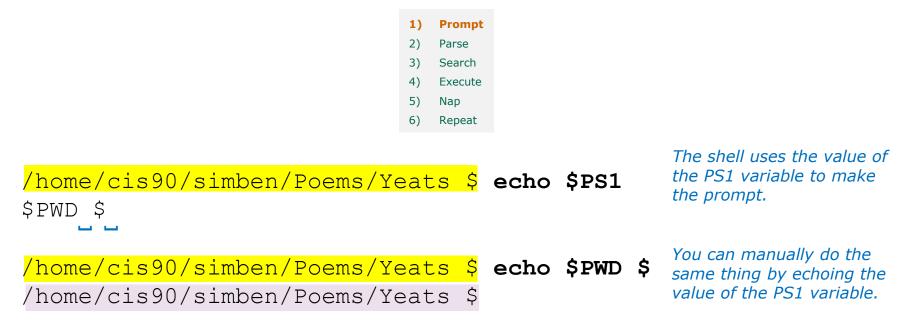

FYI, your PS1 variable on Opus gets set when you login via a login script containing this command: ps1='\$pwD \$ '

That makes your prompt string be the value of the PWD variable followed by a dollar sign followed by a space. The PWD variable always shows where you are in the UNIX file tree.

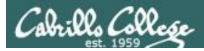

# 2) Parse - the shell parses what you entered

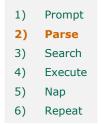

The shell parses what you entered and identifies the command, the options, the arguments and any redirection

/home/cis90/simben/Poems/Yeats \$ file \*

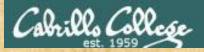

# 2) Parse - the shell parses what you entered

Change to your Poems/Yeats directory and parse this command:

# file \*

Command:

**Options:** 

Number of arguments:

Arguments:

Redirection:

Put your answers in the chat window

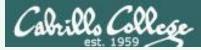

# 2) Parse - the shell parses what you entered

# Change to your Poems/Yeats directory and parse this command:

# file \*

Command: file

Options: na

Number of arguments: 3

Arguments: mooncat old whitebirds

Redirection: na

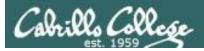

# 2) Parse - the shell parses what you entered

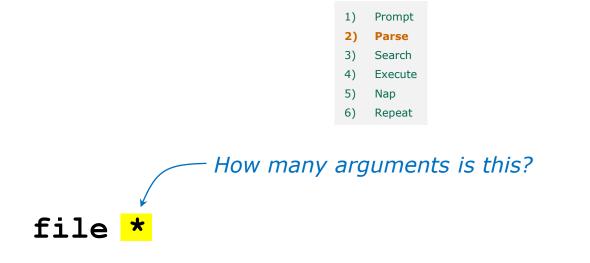

# Use the echo command to find out

/home/cis90/simben/Poems/Yeats \$ echo \*
mooncat old whitebirds

There are actually <u>three</u> arguments!

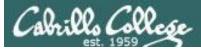

# 3) Search - the shell searches the path for your command

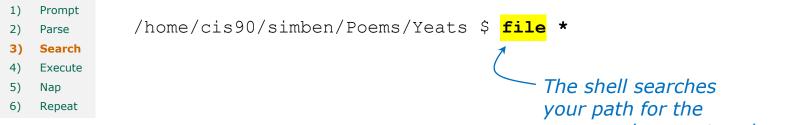

Where does the shell find the command? You can do this yourself manually as follows:

/home/cis90/simben/Poems/Yeats \$ type file
file is /bin/file

/home/cis90/simben/Poems/Yeats \$ echo \$PATH
 1 2 3 4
/usr/local/bin:/bin:/usr/bin:/usr/local/sbin:
 5
/usr/sbin:/home/cis90/simben/../bin:
 7 8
/home/cis90/simben/bin:.

*your path for the command you entered.* 

The **file** command is in the /bin directory.

*The /bin and /usr/bin directories contain nearly all the commands used in CIS90!* 

*The /bin directory is the* 2<sup>nd</sup> directory on your path. Each directory is delimited by ":" characters.

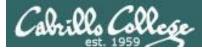

# 4) Execute - the shell executes the command program file

Prompt
 Parse
 Search
 Execute
 Nap
 Repeat

/home/cis90/simben/Poems/Yeats \$ file \*

The next step is to load the **file** command that was found into memory. The program on the hard drive becomes a **process** in memory with a unique PID (Process ID).

*Each new process is given three file descriptors stdin, stdout and stderr for input and output purposes.* 

These are sometimes referred to as the three **standard IO** (Input/Output) streams.

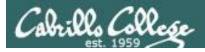

# 4) Execute - the command is run

/home/cis90/simben/Poems/Yeats \$ file \*

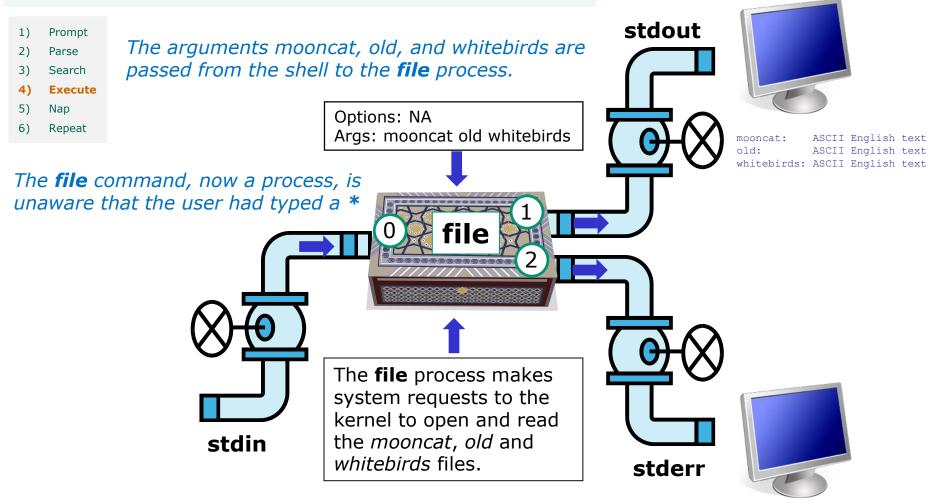

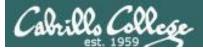

# 5) Nap - the shell sleeps while the command runs

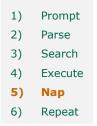

/home/cis90/simben/Poems/Yeats \$ file \*
mooncat: ASCII English text
old: ASCII English text
whitebirds: ASCII English text
Output from the file command

The shell's nap ends when the file command has finished

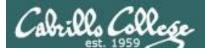

# 6) Repeat - the shell does it again

Prompt
 Parse
 Search
 Execute
 Nap
 Repeat

# And then it does it all over again for the next command

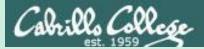

# Some things are just important!

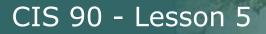

ls Collese

# Having tires on your car is important

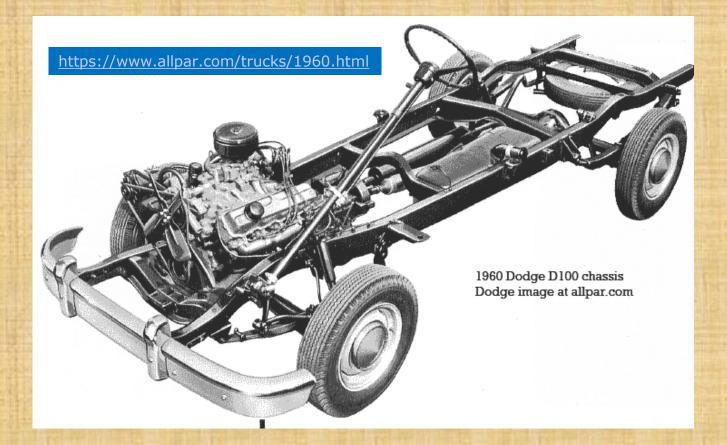

How many tires can you count?

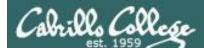

# Having directories on your path is important

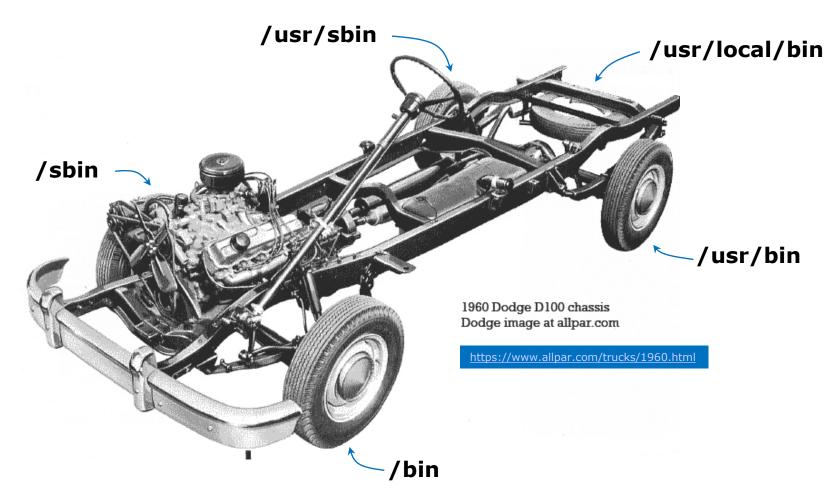

From this day on I want you to be just as concerned if you see one of these directories missing from your path as you would be if one of the tires was missing from your car!

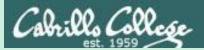

# Trouble on the island today

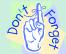

Reminder to instructor: On Sun-Hwa-vi, run trouble-L5 as root, rm /etc/nologin

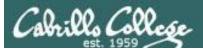

# Now that you know how the shell works can you cat a file?

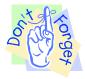

Rich needs to enable logins on sun-hwa-L5 before starting next activity

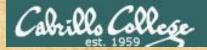

### **Warm-up Activity**

From Opus, login to Sun-Hwa-L5 as follows:

ssh sun-hwa-L5
or ssh \$LOGNAME@sun-hwa-L5
or ssh \$LOGNAME@sun-hwa-L5.cis.cabrillo.edu

After logging in, try to cat this file: /etc/mensaje

If successful: then click green "yes" check on CCC Confer Help your neighbor else Start TROUBLESHOOTING!

Hint: Lesson 2

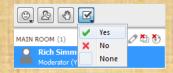

42

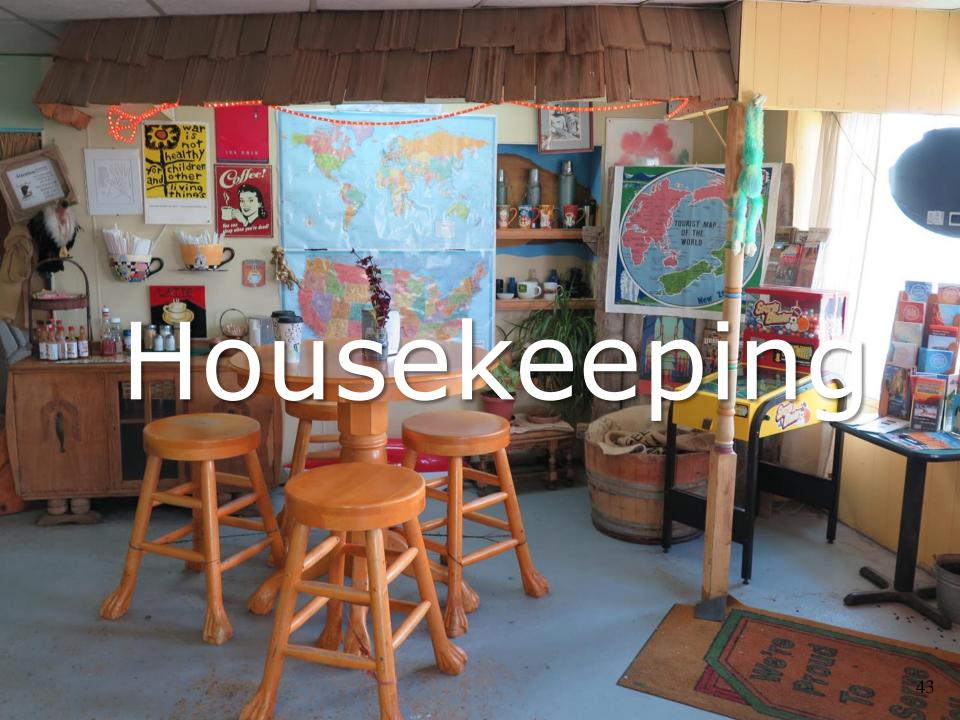

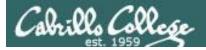

- Lab 4 is due by 11:59PM tonight
- Use the **submit** command to turn in Lab 4
- There is a check4 script available

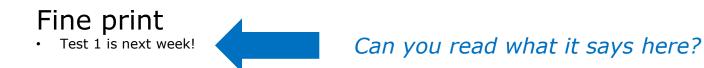

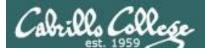

# Test #1 is next week

# Practice test available after class

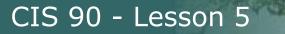

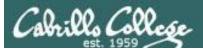

# Test #1 is next week

# Practice test available after class

# Test #1 is next week

# Practice test available after class

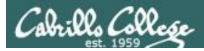

# Test next week

### 30 points, plus some extra credit:

- Open book, open notes, open computer
- You must work alone and not help or receive help from others.
- Online <u>timed</u> 60 minute test using Canvas.
- To be taken during the last hour of class.
- Online "archive watching" students that work can take it later in the day but it must be completed by 11:59 PM.

Practice test systems shutdown before real test starts!

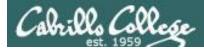

### Use the forum to discuss practice test questions

- Post if you get stuck on a question
- Post to share tips with others
- Post if you would like a clarification on a test question
- Post your answer to a question to discuss and get feedback from others

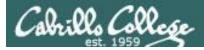

### CIS 90 - Lesson 5

### Use the forum to arrange study groups

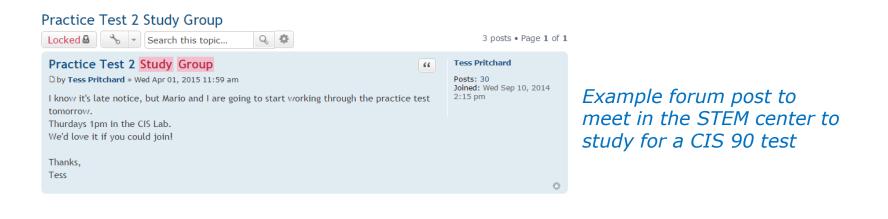

|                                                                             | online study group "                                                                                                    | Benjamin Correia                                  |
|-----------------------------------------------------------------------------|----------------------------------------------------------------------------------------------------|---------------------------------------------------|
|                                                                             | by Benjamin Correia » Mon Mar 02, 2015 4:22 pm I wasn't able to make the study group on campus today due to work so I thought id see if anyone would be willing to meet up online through Skype, hangouts or some other online collaborative work space like Docs                                                                                                    | Posts: 28<br>Joined: Tue Feb 03, 2015<br>11:11 am |
| <i>Example forum post to<br/>meet online to study<br/>for a CIS 90 test</i> | let me know if your interested in spending an hour or two studying tomorrow morning from<br>9am to 11, I have work from 12pm until around 10:30 so if people would rather work a<br>night I could devote an hour or so after that time.<br>if you have any ideas for a online study group pleas feel free to add your thoughts, I am<br>having a bit of trouble really understanding a few things we covered in class so I thought id<br>ask my peers for some advice if possible. |                                                   |
|                                                                             | -Benji                                                                                                    | 0                                                 |

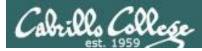

### To get notifications of new forum posts

Subscribe to the forum to get email notifications of new posts

After logging in:

- 1. Go to the CIS 90 class forum.
- 2. At the bottom of the page, click the "Subscribe forum" link on the lower left. When subscribed you get email notifications when new posts are made.
- 3. To unsubscribe, click it again.

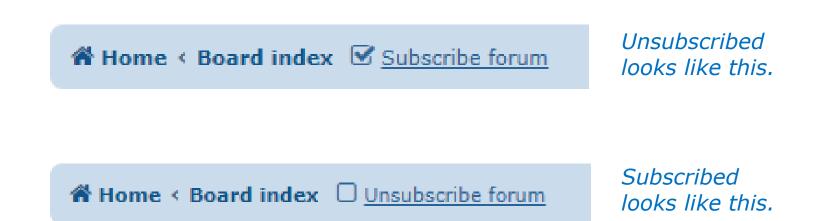

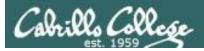

### Perkins/VTEA Survey

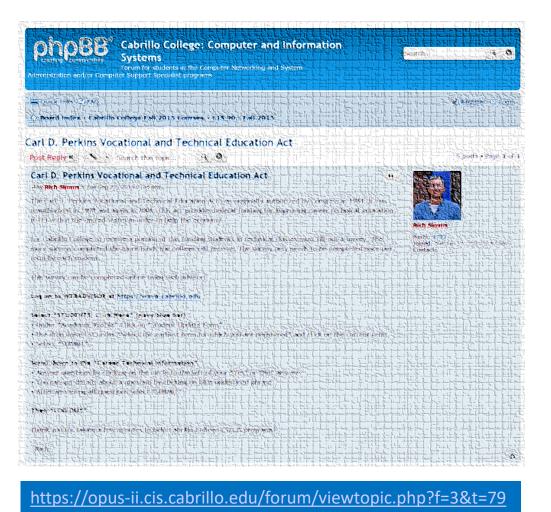

*This is an important source of funding for Cabrillo College.* 

Send me an email stating you completed this Perkins/VTEA survey for **three points extra credit!** 

|             | chnical information<br>rs to these questions will help qualify Cabrillo College for Perkins/VTEA grant funds. |
|-------------|----------------------------------------------------------------------------------------------------|
| Are you cur | rently receiving benefits from:                                                                               |
| Yes         | TANF/CALWORKS                                                                                                 |
| NO          |                                                                                                    |
| Yes         | SSI (Supplemental Security Income)                                                                            |
| NO          |                                                                                                    |
| Yes         | GA (General Assistance)                                                                                       |
| NO          |                                                                                                    |
| Yes         | Does your income qualify you for a fee waiver?                                                                |
| NO          |                                                                                                    |
| Yes         | Are you a single parent with custody of one or more minor children?                                           |
| NO          |                                                                                                    |
| Yes         | Are you a displaced homemaker attending Cabrillo to develop job skills?                                       |
| NO          |                                                                                                    |
| Yes         | Have you moved in the preceding 36 months to obtain, or to accompany parents or spouses to obtain,            |
| NO          | temporary or seasonal employment in agriculture, dairy, or fishing?                                           |

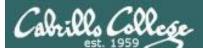

#### http://simms-teach.com/cis90grades.php

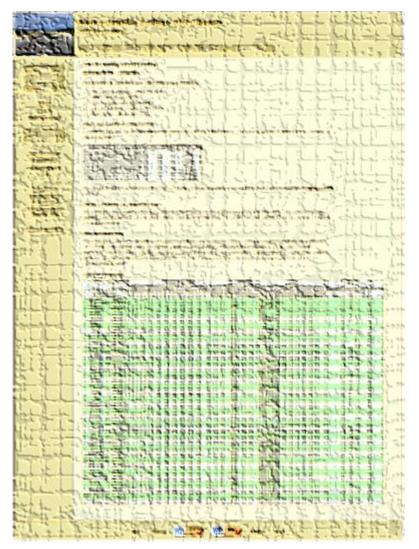

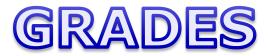

Be sure and check your progress on the Grades page as the course continues on.

Send me a student survey if you haven't already to get your LOR secret code name.

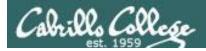

### Where to find your grades

#### Send me your survey to get your LOR code name.

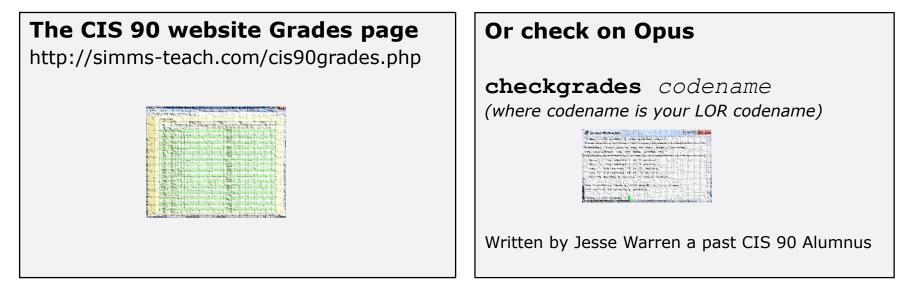

| Percentage    | Total Points  | Letter Grade | Pass/No Pass |
|---------------|---------------|--------------|--------------|
| 90% or higher | 504 or higher | А            | Pass         |
| 80% to 89.9%  | 448 to 503    | В            | Pass         |
| 70% to 79.9%  | 392 to 447    | С            | Pass         |
| 60% to 69.9%  | 336 to 391    | D            | No pass      |
| 0% to 59.9%   | 0 to 335      | F            | No pass      |

At the end of the term I'll add up all your points and assign you a grade using this table

#### Points that could have been earned to date:

| 3 quizzes:       |  |
|------------------|--|
| 3 labs:          |  |
| 1 forum quarter: |  |
| Total:           |  |

9 points 90 points 20 points **119 points** 

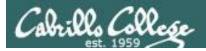

#### **LPI Linux Essentials Certificate**

| Linux Essentials Certificate of Achievement          |                |                       |                      |                      |  |  |
|------------------------------------------------------|----------------|-----------------------|----------------------|----------------------|--|--|
| Objective                                            | # of Questions | Cabrillo              | <u>Urban Penguin</u> | NDG Linux Essentials |  |  |
| Topic 1: The Linux Community and a Career in         | Open Source    |                       |                      |                      |  |  |
| 1.1 Linux Evolution and Popular Operating Systems    | 2              | CIS90 Lesson 1        | <u>1.1</u>           | Module 1             |  |  |
| 1.2 Major Open Source Applications                   | 2              | CIS90 Lesson 1        | <u>1.2</u>           | Module 2             |  |  |
| 1.3 Understanding Open Source Software and Licensing | 1              | CIS90 Lesson 1        | <u>1.3</u>           | Module 2             |  |  |
| 1.4 ICT Skills and Working in Linux                  | 2              | not covered           | <u>1.4</u>           | Module 3             |  |  |
| Topic 2: Finding Your Way on a Linux Sy              | /stem          |                       |                      |                      |  |  |
| 2.1 Command Line Basics                              | 2              | CIS90 Lesson 2        | <u>2.1</u>           | Module 4             |  |  |
| 2.2 Using the Command Line to Get Help               | 2              | CIS90 Lesson 2        | 2.2                  | Module 5             |  |  |
| 2.3 Using Directories and Listing Files              | 2              | CIS 90 Lesson 4       | 2.3                  | Module 6             |  |  |
| 2.4 Creating, Moving and Deleting Files              | 2              | CIS90 Lesson 5        | 2.4                  | Module 6             |  |  |
| Topic 3: The Power of the Command Line               |                |                       |                      |                      |  |  |
| 3.1 Archiving Files on the Command Line              | 2              | CIS 90 Lesson 14      | <u>3.1</u>           | Module 7             |  |  |
| 3.2 Searching and Extracting Data from Files         | 4              | CIS 90 Lesson 8       | <u>3.2</u>           | Module 8             |  |  |
| 3.3 Turning Commands into a Script                   | 4              | CIS 90 Lesson 13 & 14 | <u>3.3</u>           | Module 9             |  |  |
| Topic 4: The Linux Operating System                  |                |                       |                      |                      |  |  |
| 4.1 Choosing an Operating System                     | 1              | not covered           | 4.1                  | Module 1             |  |  |
| 4.2 Understanding Computer Hardware                  | 2              | CIS 90 Lesson 1       | 4.2                  | Module 10            |  |  |
| 4.3 Where Data is Stored                             | 3              | CIS 90 Lesson 1       | 4.3                  | Module 11            |  |  |
| 4.4 Your Computer on the Network                     | 2              | CIS 192               | 4.4                  | Module 12            |  |  |
| Topic 5: Security and File Permissions               |                |                       |                      |                      |  |  |
| 5.1 Basic Security and Identifying User Types        | 2              | CIS 191               | <u>5.1</u>           | Module 13            |  |  |
| 5.2 Creating Users and Groups                        | 2              | CIS 191               | 5.2                  | Module 14            |  |  |
| 5.3 Managing File Permissions and Ownership          | 2              | CIS 90 Lesson 7       | 5.3                  | Module 15            |  |  |
| 5.4 Special Directories and Files                    | 1              | CIS 90 Lesson 4       | 5.4                  | Module 16            |  |  |

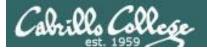

Home LPI

### CIS 90 - Lesson 5

#### The Urban Penguin

#### LINUX ESSENTIALS

Welcome to this self study video series of tutorials. These videos can be used in preparing you for the LPI,(Linux Professional Institute), Linux Essentials Certification. These materials are meant as a stand-alone learning Violution in readiness for your exam and are targeted towards anyone who is aiming for the certification or just wants to know more about what Linux is and what it can offer. The Urban Penguin is an Approved LPI Training Partner and we provide both free training via these videos and, if you prefer to work direct with the penguin, then we can offer online training at reasonable cost

| Objective | Description                                      | Click to Access |
|-----------|--------------------------------------------------|-----------------|
| Intro     | What is LPI Linux Essentials                     | Click to Access |
| 1.1       | Linux evolution and popular operating systems    | Click to Access |
| 1.2       | Major Open Source applications                   | Click to Access |
| 1.3       | Understanding Open Source Software and licensing | Click to Access |
| 1.4       | ICT skills and working with Linux                | Click to Access |
| 2.1       | Command line basics                              | Click to Access |
| 2.2       | Using the command line to get help               | Click to Access |
| 2.3       | Using directories and listing files              | Click to Access |
| 2.4       | Creating, moving and deleting                    | Click to Access |
| 3.1       | Archiving files from the command line            | Click to Access |
| 3.2       | Searching and extracting data from files         | Click to Access |
| 3.3       | Turning commands into a script                   | Click to Access |
| 4.1       | Choosing an operating system                     | Click to Access |
| 4.2       | Understanding computer hardware                  | Click to Access |
| 4.3       | Where data is stored                             | Click to Access |
| 4.4       | Your computer on the network                     | Click to Access |
| 5.1       | Basic security and user types                    | Click to Access |
| 5.2       | Creating users and groups                        | Click to Access |
| 5.3       | Manage file permissions and ownership            | Click to Access |
| 5.4       | Special directories and files                    | Click to Access |

#### Instructor led and free video based Linux Training

http://www.theurbanpenguin.com/lpi/le.html

No registration, no logging in, just click and watch the videos

#### NDG Linux Essentials via Cisco Networking Academy

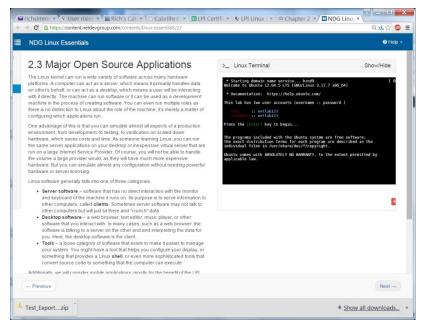

#### https://www.netacad.com/

*Complete course with reading, live VM and tests.* 

*Contact me if you would like a student account for the NDG Linux Essentials course.* 

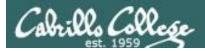

# Linux Computer Home Loans

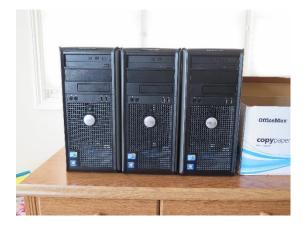

https://docs.google.com/a/cabrillo.edu/spreadsheets/ d/1ljwkXZ7BYcCCo3UwqHz0EPm2I3OMSYMYrfYv43C2 MBc/edit?usp=sharing

If interested click the Google Docs link above and request access to the sign-up sheet. Based on the number of requests I'll determine how long they can be checked out for.

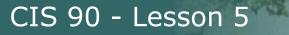

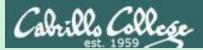

# Everything is a file

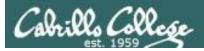

 A terminal • A file • A directory A hard drive A hard drive partition • A CD A partition on a USB flash drive Kernel run-time information

*Implemented as files in UNIX* 

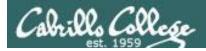

# Everything is a file in UNIX (even a terminal)

- A terminal
- A file
- A directory
- A hard drive
- A hard drive partition
- A CD
- A partition on a USB flash drive
- Kernel run-time information
- e.q. /dev/pts/2 e.g. /home/cis90/simben/letter e.g /home/cis90/ e.q. /dev/sda e.g. /dev/sda1 e.g. /dev/cdrom e.g. /dev/sdb2 e.g. /proc/sys/kernel/hostname

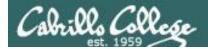

[rsimms@oslab ~]\$ **ls -1 /dev/pts/3** crw--w---. 1 leebri90 tty 136, 3 Sep 30 16:33 /dev/pts/3 terminal

[rsimms@oslab ~]\$ ls -l /home/cis90/simben/letter
\_rw-r--r-. 1 simben90 cis90 1044 Jul 20 2001 /home/cis90/simben/letter file

[rsimms@oslab ~]\$ ls -ld /home/cis90/ drwxr-x---. 43 rsimms cis90 4096 Sep 16 15:00 /home/cis90/ directory

[rsimms@oslab ~]\$ ls -l /dev/sda
brw-rw----. 1 root disk 8, 0 Sep 13 17:47 /dev/sda hard drive

[rsimms@oslab ~]\$ ls -l /dev/sda1 brw-rw----. 1 root disk 8, 1 Sep 13 17:47 /dev/sda1 partition

[rsimms@oslab ~]\$ ls -l /dev/cdrom
lrwxrwxrwx. 1 root root 3 Sep 13 17:46 /dev/cdrom -> sr0

[rsimms@oslab ~]\$ **ls -1 /dev/sr0** brw-rw----. 1 root cdrom 11, 0 Sep 13 17:46 /dev/sr0

Kernel runtime info

CD drive

[rsimms@oslab ~]\$ ls -l /proc/sys/kernel/hostname -rw-r--r-- 1 root root 0 Sep 24 15:45 /proc/sys/kernel/hostname

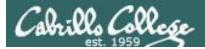

# File Types

| Long listing<br>code<br>(Is -I) | Туре                                                    | How to<br>make<br>one |
|---------------------------------|---------------------------------------------------------|-----------------------|
| d                               | directory                                               | mkdir                 |
| -                               | Regular file<br>• Programs<br>• Text<br>• Data (binary) | touch                 |
| I. I.                           | symbolic link                                           | ln -s                 |
| С                               | character device file                                   | mknod                 |
| b                               | block device file                                       | mknod                 |

Common file types in a Linux file system

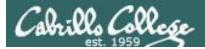

### Nice things about files

you can write to them

```
[rsimms@opus ~]$ echo "Rich was here" > myfile
```

and read from them

```
[rsimms@opus ~]$ cat myfile
Rich was here
```

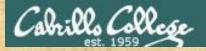

# **Class Activity**

• Write to a file

echo "Rumpelstiltskin was here" > myfile

Read the file

cat myfile

Did it work? Click green "Yes" check or red "No" X on CCC Confer

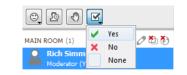

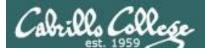

/home/cis90/simmsben \$ **tty** /dev/pts/1 Use the **tty** command to identify the specific terminal device being used

- Note this device is identified using an absolute pathname

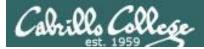

/home/cis90/simmsben \$ **tty** /dev/pts/1 Show which terminal you are using

 /home/cis90/simmsben
 \$ who
 Use who to see who is logged in

 simmsben pts/1
 2010-09-29
 07:38
 (dsl-49-64-10-90.dhcp.cruzio.com)

 srecklau pts/2
 2010-09-29
 06:06
 (62.143.60.194)

 rsimms
 pts/4
 2010-09-29
 06:47
 (dsl-49-64-10-90.dhcp.cruzio.com)

/home/cis90/simmsben \$ Is -I /dev/pts/\*
crw--w---- 1 simmsben tty 136, 1 Sep 29 07:45 /dev/pts/1
crw--w---- 1 srecklau tty 136, 2 Sep 29 07:44 /dev/pts/2
crw--w---- 1 rsimms tty 136, 4 Sep 29 06:48 /dev/pts/4

Do a long listing to see all the terminal devices in use

— Notice the owner is someone who has logged in

Notice the file type is "c" which is a character device file

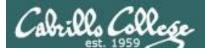

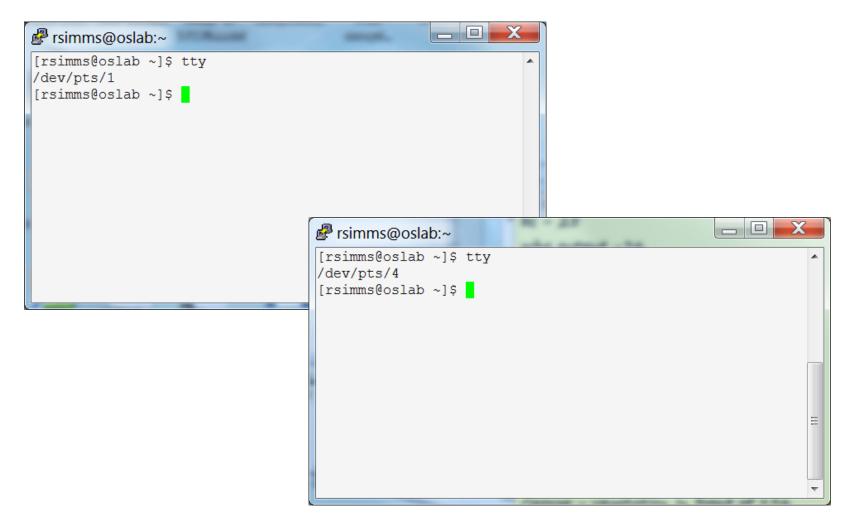

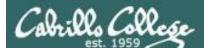

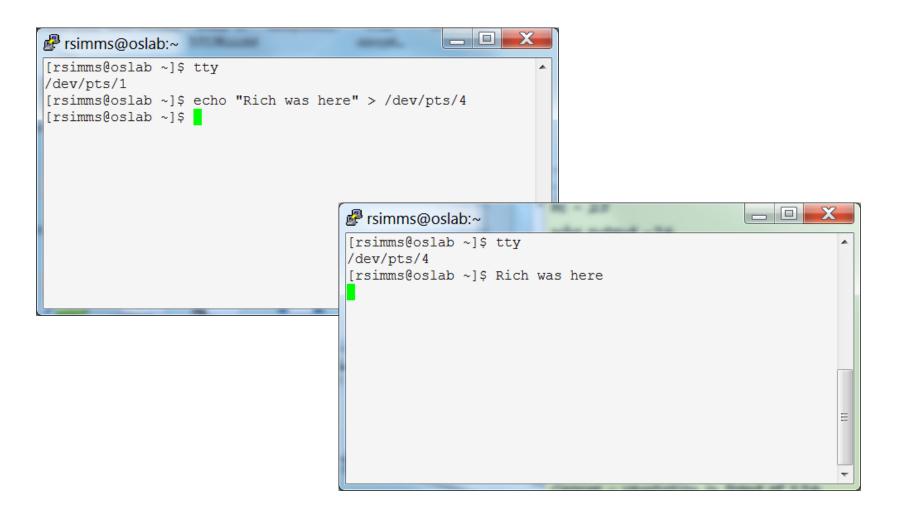

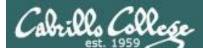

| 🛃 rsimms@oslab:~                                 |
|--------------------------------------------------|
| <pre>[rsimms@oslab ~]\$ tty<br/>/dev/pts/1</pre> |
|                                                  |

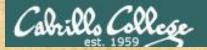

# **Class Activity**

### Part I

- Login into Opus
- Use echo "I can do it" > myfile
- Print your new file with cat myfile

### Part II

- Open a second session on Opus
- You should have two terminals now
- In both sessions use tty to identify the terminal devices being used
- In one terminal use cat myfile > /dev/pts/xx where xx is your other terminal

| Did it work? |       |       |        |      |   |
|--------------|-------|-------|--------|------|---|
| Click green  | "Yes" | check | or red | "No" | Х |
| on CCC Cor   | nfer  |       |        |      |   |

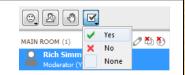

|   | 🕼 simben90@oslab:~                                |
|---|---------------------------------------------------|
|   | /home/cis90/simben \$ echo "I can do it" > myfile |
|   | /home/cis90/simben \$ cat myfile                  |
|   | I can do it                                       |
| - | /home/cis90/simben \$ tty<br>/dev/pts/5           |
|   | /home/cis90/simben \$ cat myfile > /dev/pts/9     |
|   | /home/cis90/simben \$                             |
|   |                                                   |
|   |                                                   |

| simben90@oslab:~                         |   |    |     |    |    |
|------------------------------------------|---|----|-----|----|----|
| /home/cis90/simben<br>/dev/pts/9         | Ş | tt | у   |    |    |
| /home/cis90/simben<br>/home/cis90/simben |   |    | can | do | it |

\_ 0

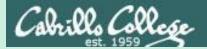

# More File Name Expansion

CIS 90 - Lesson 5

# (also known as globbing)

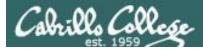

# Filename Expansion Metacharacters

\*

matches all non-hidden filenames in the current directory when used alone or zero or more characters when used as a prefix, infix or postfix.

# ?

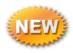

matches any single character in any of your current directory's filenames.

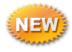

matches any single character contained within the brackets.

You may also hear this process called "globbing"

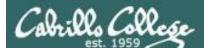

# Shell Parse Step

Filename expansion happens during the shell parsing step, before the command is even located or executed.

Prompt
 Parse
 Search for program (along the path)
 Execute program
 Nap (wait till process is done)
 Repeat

The commands never see \*, ?, and [] expansion characters. These characters get replaced by the shell before the command is even located and executed.

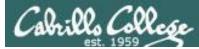

Example: **text.\*** will be expanded by the shell to match any files that start with "text."

```
/home/cis90/simben $ echo text.*
text.err text.fxd
/home/cis90/simben $ ls -i text.*
19496 text.err 19497 text.fxd
/home/cis90/simben $ file text.*
text.err: ASCII text
text.fxd: ASCII text
/home/cis90/simben $ wc -1 /home/cis90/mahtab/text.*
 11 /home/cis90/mahtab/text.err
 10 /home/cis90/mahtab/text.fxd
 21 total
/home/cis90/simben $ tail -n1 ../mahtab/text.*
==> ../mahtab/text.err <==
```

number10.

```
==> ../mahtab/text.fxd <==
This is line number 10.
```

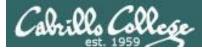

Example: \* is expanded to match all directories in /home/cis90 and ti\* to match all files starting with "ti"

```
/home/cis90/simben $ ls -l ../*/Poems/Blake/ti*
-rw-r--r--. 1 beakie90 cis90 115 Jul 20
                                         2001 ../beakie/Poems/Blake/tiger
-rw-r--r--. 1 calmic90 cis90 115 Jul 20
                                         2001 ../calmic/Poems/Blake/tiger
-rw-r--r--. 1 casenr90 cis90 115 Jul 20
                                         2001 ../casenr/Poems/Blake/tiger
-rw-r--r--. 1 casric90 cis90 115 Jul 20
                                         2001 ../casric/Poems/Blake/tiger
-rw-r--r--. 1 cis90 cis90 115 Jul 20
                                         2001 ../cis/Poems/Blake/tiger
-rw-r--r--. 1 daweli90 cis90 115 Jul 20
                                         2001 ../daweli/Poems/Blake/tiger
-rw-r--r--. 1 fahmic90 cis90 115 Jul 20
                                         2001 ... /fahmic/Poems/Blake/tiger
-rw-r--r--. 1 fitcon90 cis90 115 Jul 20
                                         2001 ../fitcon/Poems/Blake/tiger
< snipped >
-rw-r--r-. 1 simben90 cis90 115 Jul 20
                                         2001 ../simben/Poems/Blake/tiger
-rw-r--r--. 1 specod90 cis90 115 Jul 20
                                         2001 ../specod/Poems/Blake/tiger
-rw-r--r--. 1 thinic90 cis90 115 Jul 20
                                         2001 ../thinic/Poems/Blake/tiger
-rw-r--r--. 1 tilbuz90 cis90 115 Jul 20
                                         2001 ../tilbuz/Poems/Blake/tiger
-rw-r--r--. 1 vasjor90 cis90 115 Jul 20
                                         2001 ... /vasjor/Poems/Blake/tiger
-rw-r--r--. 1 vivrut90 cis90 115 Jul 20
                                         2001 ../vivrut/Poems/Blake/tiger
-rw-r--r-. 1 weljon90 cis90 115 Jul 20
                                         2001 ../weljon/Poems/Blake/tiger
-rw-r--r--. 1 weltim90 cis90 115 Jul 20
                                         2001 ../weltim/Poems/Blake/tiger
/home/cis90/simben $
```

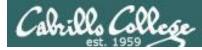

Note, DOS uses \*.\* to match all files.

BUT, this is NOT true in UNIX

/home/cis90/simmsben \$ echo \*.\*
Lab2.0 Lab2.1 text.err text.fxd

Instead, \*.\* is expanded to match all files in the current directory containing a "."

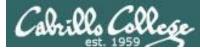

*Note the \* metacharacter by itself does not match any hidden files in your current working directory* 

/home/cis90/simmsben \$ echo \*

bigfile bin delete empty Hidden Lab2.0 Lab2.1 letter Miscellaneous mission Poems proposal1 proposal2 proposal3 small\_town spellk text.err text.fxd timecal what\_am\_i

| /home/cis90/simmsben \$ Is -a |         |          |               |            |           |
|-------------------------------|---------|----------|---------------|------------|-----------|
|                               | .bashrc | empty    | letter        | Poems      | spellk    |
| .zshrc                        |         |          |               |            |           |
|                               | bigfile | Hidden   | Miscellaneous | proposal1  | text.err  |
| .bash_history                 | bin     | Lab2.0   | mission       | proposal2  | text.fxd  |
| .bash_logout                  | delete  | Lab2.1   | .mozilla      | proposal3  | timecal   |
| .bash_profile                 | .emacs  | .lesshst | .plan         | small_town | what_am_i |

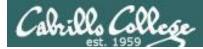

#### Example: ??? will be match any three character file name

```
/home/cis90/simben $ echo ???
bin log
/home/cis90/simben $ ls bin/???
bin/app
/home/cis90/simben $ ls /bin/???
/bin/awk /bin/csh /bin/env /bin/pwd /bin/red /bin/rvi /bin/tar
/bin/cat /bin/cut /bin/ksh /bin/raw /bin/rpm /bin/sed
/home/cis90/simben $ tail -n3 /home/cis90/grodav/bin/???
while :
do sleep 1
done
```

```
/home/cis90/simben $ file /home/cis90/grodav/Poems/*/???
/home/cis90/grodav/Poems/Yeats/old: ASCII English text
```

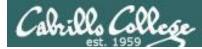

#### Example: [12] will be match a "1" or a "2"

/home/cis90/simben \$ head -n1 Poems/Shakespeare/sonnet[12]
==> Poems/Shakespeare/sonnet1 <==
From fairest creatures we desire increase,</pre>

==> Poems/Shakespeare/sonnet2 <== When forty winters shall besiege thy brow,

/home/cis90/simben \$ wc ../balcor/Poems/Shakespeare/sonnet[12]
14 105 614 ../balcor/Poems/Shakespeare/sonnet1
14 114 631 ../balcor/Poems/Shakespeare/sonnet2
28 219 1245 total

```
/home/cis90/simben $ ls -d /etc/*[12]*
/etc/dbus-1 /etc/iproute2 /etc/pnm2ppa.conf /etc/rc2.d
/etc/DIR_COLORS.256color /etc/mke2fs.conf /etc/polkit-1 /etc/sasl2
/etc/gtk-2.0 /etc/pbm2ppa.conf /etc/rc1.d /etc/X11
```

CIS 90 - Lesson 5

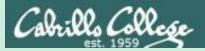

# File Name Expansion (also known as globbing)

## PRACTICE QUESTIONS

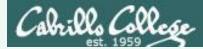

Your turn now

What command would classify all files in the parent directory that start with m?

Write your answer in the chat window

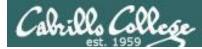

#### Answer

What command would classify all files in the parent directory that start with m?

/home/cis90/simben \$ file ../m\*
../mcgcam: directory
../milhom: directory
/home/cis90/simben \$

*Note, the matches can change each term since it is based on student names.* 

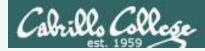

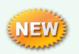

A ? matches exactly one character which could be anything

#### What command would list all 25 character filenames in /bin?

Write your answer in the chat window

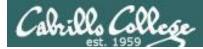

#### What command would list all 25 character filenames in /bin?

#### Answer

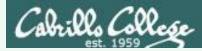

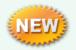

A [] will match any character between the brackets

From your home directory, what command would print the first line of all Shakespeare sonnets ending in a 2 or 5?

Write your answer in the chat window

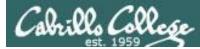

From your home directory, what command would print the first line of all Shakespeare sonnets ending in a 2 or 5?

#### Answer

/home/cis90/simben \$ head -n 1 Poems/Shakespeare/\*[25]
==> Poems/Shakespeare/sonnet15 <==
When I consider every thing that grows</pre>

==> Poems/Shakespeare/sonnet<mark>2</mark> <== When forty winters shall besiege thy brow,

==> Poems/Shakespeare/sonnet3<mark>5</mark> <== Whoever hath her wish, thou hast thy Will,

==> Poems/Shakespeare/sonnet5 <== Those hours that with gentle work did frame /home/cis90/simben \$

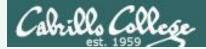

## Filename Expansion Metacharacters \* ? []

What commands are there in /usr/bin that start with a "n" or "m", are 5 letters long and end with a "p"?

*Hint: Use a combination of filename expansion metacharacters* 

Write your answer in the chat window

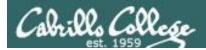

## Filename Expansion Metacharacters \* ? []

## What commands are there in /usr/bin that start with a "n" or "m", are 5 letters long and end with a "p"?

Answer

/home/cis90/simben \$ echo /usr/bin/[nm]???p
/usr/bin/nohup

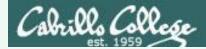

## Filename Expansion Metacharacters \* ? []

For the command:

#### file /usr/share/man/\*/[ap]??.8.gz

What arguments are actually getting passed to the **file** command to process?

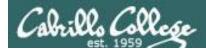

## Filename Expansion Metacharacters \*?[]

For the command:

#### file /usr/share/man/\*/[ap]??.8.gz

What arguments are actually getting passed to the **file** command to process?

/home/cis90/simben \$ echo /usr/share/man/\*/[ap]??.8.gz
/usr/share/man/man8/arp.8.gz /usr/share/man/man8/atd.8.gz
/usr/share/man/man8/pam.8.gz /usr/share/man/man8/pvs.8.gz

*Tip: Use echo to expand complicated filenames containing multiple filename expansion characters* 

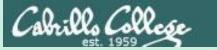

#### CIS 90 - Lesson 5

# Command Review

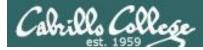

#### Use the **man** command or google for the details

New commands:

| cal<br>clear<br>exit<br>history<br>hostname<br>id<br>ps<br>ssh<br>uname<br>tty<br>who<br>who am i<br>Ctrl-Alt-F1 | <ul> <li>show calendars</li> <li>clear the terminal screen</li> <li>terminate your shell and log off</li> <li>show previous commands</li> <li>show the name of the computer being accessed</li> <li>show user and group id information</li> <li>show processes (loaded programs) being run</li> <li>secure login to a remote system</li> <li>shows kernel information</li> <li>show terminal information</li> <li>show who else is logged on</li> <li>Identifies which login session you are using</li> <li>Change between terminals and X windows</li> </ul> |
|----------------------------------------------------------------------------------------------------|----------------------------------------------------------------------------------------------------|
|                                                                                                    | - Change between terminals and X windows<br>(graphics)                                                                                                    |

New Files and Directories:

VMware:

Ctrl-Alt

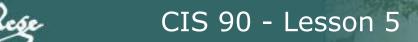

/usr/bin

/usr/sbin

#### Use the **man** command or google for the details

| New commands:              | 5 5                                                  |
|----------------------------|------------------------------------------------------|
| apropos                    | - search for string in whatis database               |
| bc                         | - binary calculator                                  |
| cat                        | - print file(s)                                      |
| cd                         | <ul> <li>change directory</li> </ul>                 |
| echo                       | - print text                                         |
| env                        | <ul> <li>show shell environment variables</li> </ul> |
| info                       | - online documentation with hot links                |
| file                       | <ul> <li>show file information</li> </ul>            |
| ls                         | <ul> <li>show directory contents</li> </ul>          |
| passwd                     | - change password                                    |
| set                        | <ul> <li>show (or set) shell variables</li> </ul>    |
| type                       | <ul> <li>show command location in path</li> </ul>    |
| man                        | <ul> <li>manual page for a command</li> </ul>        |
| whatis                     | - command summary                                    |
| New Files and Directories: |                                                      |
| /etc/passwd                | - user accounts                                      |
| · · ·                      |                                                      |
| /etc/shadow                | - encrypted passwords                                |
| /bin                       | - directory of commands                              |
| /sbin                      | <ul> <li>directory of superuser commands</li> </ul>  |

- directory of superuser commands
- directory of commands, tools and utilities
- directory of superuser commands, tools and utilities  $_{98}$

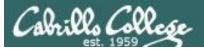

#### New commands: mail

| - l | JN | IX | mail |
|-----|----|----|------|
|-----|----|----|------|

| ?                                  | print these commands                          |
|------------------------------------|-----------------------------------------------|
| p <message list=""></message>      | print messages                                |
| n                                  | goto and print next message                   |
| e <message list=""></message>      | edit messages                                 |
| d <message list=""></message>      | delete messages                               |
| s <message list=""> file</message> | save (append) messages to file                |
| u <message list=""></message>      | undelete messages                             |
| R <message list=""></message>      | reply to sender(s)                            |
| r <message list=""></message>      | reply to all                                  |
| m <user list=""></user>            | mail to specific users                        |
| q                                  | quit, saving read messages to local mbox file |
| X                                  | quit, mark all mail as unread and undeleted.  |
| h                                  | print out active message headers              |
| mesg -                             | Enable or disable writes to your terminal     |
| write - '                          | Write message to another user                 |

- Write message to another user

- Message store for mail

New Files and Directories:

/var/mail /var/mail/*username* mbox

- Incoming mailbox for username - File in users home directory where read messages are archived to

#### Use the **man** command or google for the details

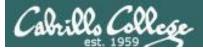

/home/cis90/username

#### Use the **man** command or google for the details

| Commands:                  |                                                |
|----------------------------|------------------------------------------------|
| cat                        | Print a file on the screen                     |
| cd                         | Change directory                               |
| file                       | Classify a file                                |
| head                       | View first several lines of a file             |
| less                       | Scroll up and down long files                  |
| ls                         | List files                                     |
| more                       | Scroll down long files                         |
| pwd                        | Print working directory                        |
| reset                      | Use to reset terminal window                   |
| tail                       | View last several lines of a file              |
| WC                         | Count the words, lines or characters in a file |
| xxd                        | View (hex dump) binary/data files              |
| New Files and Directories: |                                                |
| /                          | Root of the file tree                          |
| /home                      | Opus home directories                          |
| /home/cis90                | CIS 90 class home directories                  |

CIS 90 class home directories The home directory for CIS 90 student *username* 

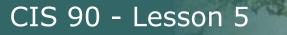

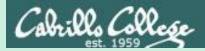

# Command line Syntax & Parsing

## (review)

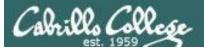

CIS 90 - Lesson 5

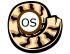

## Life of the Shell

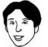

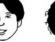

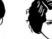

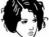

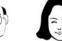

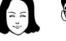

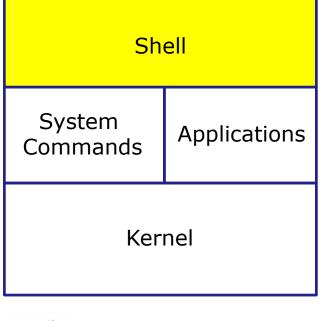

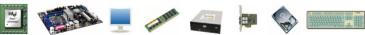

- 1) **Prompt** for a command
- 2) **Parse** (interpret metacharacters, expand file names and dissect command line into options, arguments and redirection)
- **Search** for program (along the 3) path)
- 4) **Execute** program by loading into memory (becomes a process), hookup input and outputs, and pass along command line options and arguments.
- 5) **Nap** (wait till process is done) Repeat 6)

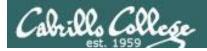

## Command Syntax

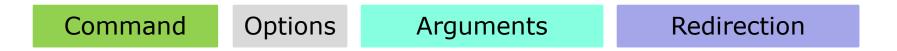

**Command** – is the name of an executable program file. **Options** – various options which control how the program will operate.

**Arguments** – the objects the command is directed to work upon.

**Redirection** – The default input stream (stdin) is from the console keyboard, the default output (stdout) and error (stderr) streams go to the console screen. Redirection can modify these streams to other files or devices.

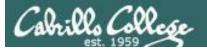

CIS 90 - Lesson 5

### **Command Syntax**

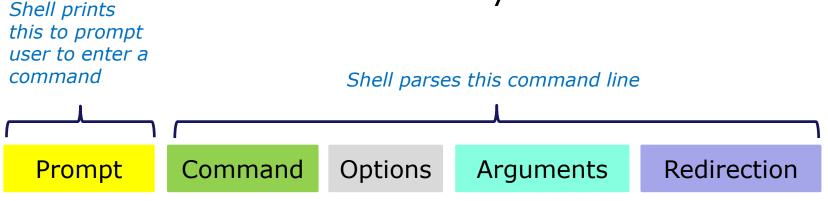

## **Options** modify the behavior of the command

#### Examples

#### **Arguments** are what the /home/cis90/simmsben \$ command works upon /home/cis90/simmsben ls \$ /home/cis90/simmsben <mark>\$ ls -</mark>l **Redirection** is covered later in the course /home/cis90/simmsben \$ ls -lt /home/cis90/simmsben \$ ls -lt Poems/ ls -lt /home/cis90/simmsben \$ Poems/ bin/ Poems/ bin/ > mylist /home/cis90/simmsben \$ ls -lt

**Spaces (blanks)** are used to separate the command, options and arguments.

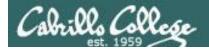

## Command Line Syntax Review

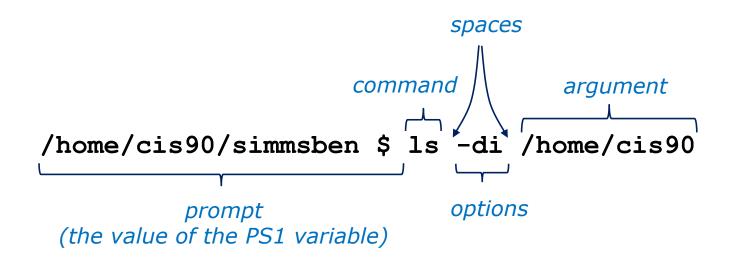

Parsing the command line above yields:

```
One command: Is
Two options: d and i
One argument: /home/cis90 (an absolute pathname to a directory)
```

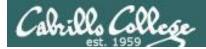

## Command Line Syntax Review

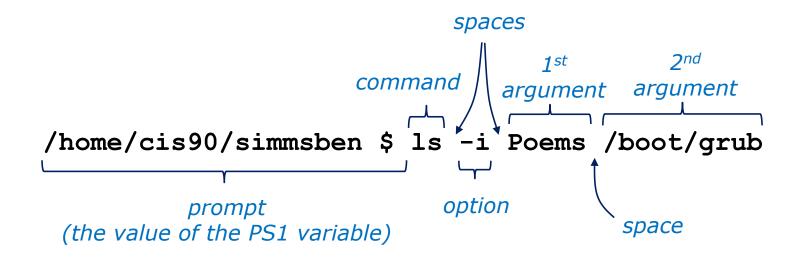

Parsing the command line above yields:

One command: **Is** One options: **i** Two arguments: **Poems** (a relative pathname to a directory) **/boot/grub** (an absolute pathname to a directory)

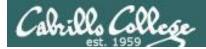

## Command Line Syntax Review

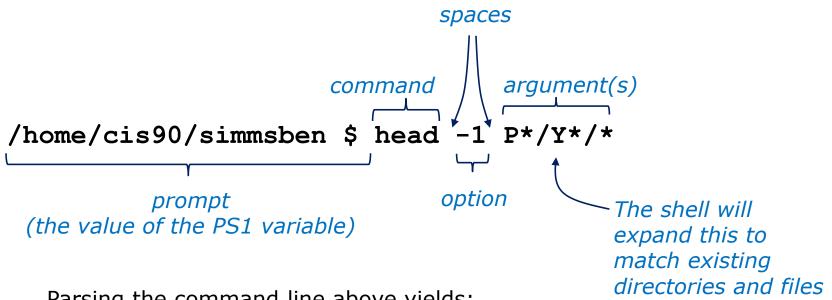

Parsing the command line above yields:

```
One command: head
One option: 1
Three arguments:
```

Poems/Yeats/mooncat (a relative pathname to a file)Poems/Yeats/old (a relative pathname to a file)Poems/Yeats/whitebirds (a relative pathname to a file)

CIS 90 - Lesson 5

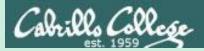

# Command line Syntax & Parsing

## PRACTICE QUESTIONS

108

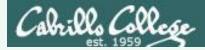

#### head -n1 /home/cis90/s??\*/P\*/Shake\*/s???t[36]

Parse the command above and identify and see if you can identify:

- 1. The command
- 2. The options
- 3. The number of arguments:
- 4. The actual arguments:

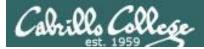

#### head -n1 /home/cis90/s??\*/P\*/Shake\*/s???t[36]

Parse the command above and identify:

1. The command: head

The command is the head command

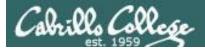

#### head -n1 /home/cis90/s??\*/P\*/Shake\*/s???t[36]

Parse the command above and identify:

- 1. The command: **head**
- 2. The options: **-n1**

The options are -n1 which the user added to instruct the head command to output only one line

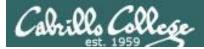

#### head -n1 /home/cis90/s??\*/P\*/Shake\*/s???t[36]

Parse the command above and identify:

- 1. The command: head
- 2. The options: -n1
- 3. The number of arguments: 5

Note, the number of arguments can change each term since it is based on student names. How many are there today?

The number of arguments is not apparent without first processing all the filename expansion characters. You can use the echo command to see exactly how the expansion will be done.

/home/cis90/simben \$ echo /home/cis90/s??\*/P\*/Shake\*/s????t[36] /home/cis90/samwil/Poems/Shakespeare/sonnet3 /home/cis90/schmic/Poems/Shakespeare/sonnet3 /home/cis90/seasky/Poems/Shakespeare/sonnet3 /home/cis90/siljas/Poems/Shakespeare/sonnet3 /home/cis90/simben/Poems/Shakespeare/sonnet3

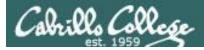

#### head -n1 /home/cis90/s??\*/P\*/Shake\*/s???t[36]

Parse the command above and identify:

- 1. The command: **head**
- 2. The options: **-n1**
- 3. The number of arguments: 5
- 4. The actual arguments:

/home/cis90/samwil/Poems/Shakespeare/sonnet3
/home/cis90/schmic/Poems/Shakespeare/sonnet3
/home/cis90/seasky/Poems/Shakespeare/sonnet3
/home/cis90/siljas/Poems/Shakespeare/sonnet3

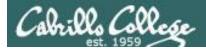

### Output from the command

/home/cis90/simben \$ head -n1 /home/cis90/s??\*/P\*/Shake\*/s???t[36]
==> /home/cis90/samwil/Poems/Shakespeare/sonnet3 <==
Look in thy glass and tell the face thou viewest,</pre>

==> /home/cis90/schmic/Poems/Shakespeare/sonnet3 <== Look in thy glass and tell the face thou viewest,

==> /home/cis90/seasky/Poems/Shakespeare/sonnet3 <== Look in thy glass and tell the face thou viewest,

==> /home/cis90/siljas/Poems/Shakespeare/sonnet3 <== Look in thy glass and tell the face thou viewest,

==> /home/cis90/simben/Poems/Shakespeare/sonnet3 <==
Look in thy glass and tell the face thou viewest,
/home/cis90/simben \$</pre>

*Note: the shell expanded* /home/cis90/s??\*/P\*/Shake\*/s???t[36] *into five arguments which match the sonnet 3 files belonging to all students whose last name starts with a "s".* 

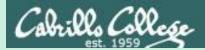

# Meta Characters (review)

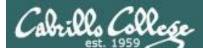

#### Have special interpretation by the shell

| Char      | Description                                                                                                    |  |  |  |  |  |  |
|-----------|----------------------------------------------------------------------------------------------------|--|--|--|--|--|--|
| ١         | Treat the following metacharacter as a plain character. Also called "escaping" the next character.                 |  |  |  |  |  |  |
| \$        | The following text is a shell (environment) variable and the value should be used.                                 |  |  |  |  |  |  |
| <cr></cr> | Carriage return marks the end of the command                                                                       |  |  |  |  |  |  |
| ;         | Separates multiple commands on one line                                                                            |  |  |  |  |  |  |
| T         | used to enclose a string that the shell will not do further interpretation                                         |  |  |  |  |  |  |
| "         | Used to enclose a string that the shell will do further interpretation.                                            |  |  |  |  |  |  |
| >         | Redirects stdout (more in Lesson 8)                                                                                |  |  |  |  |  |  |
| 2>        | Redirects stderr (more in Lesson 8)                                                                                |  |  |  |  |  |  |
| *         | Matches all non-hidden file names when used alone or zero or more characters when used as prefix, infix or postfix |  |  |  |  |  |  |
| ?         | Matches any single character of a file name                                                                        |  |  |  |  |  |  |
| []        | Matches any single character contained within the brackets                                                         |  |  |  |  |  |  |
| #         | Not an official metacharacter, but any text following the $\#$ is ignored by the shell $116$                       |  |  |  |  |  |  |

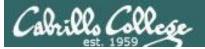

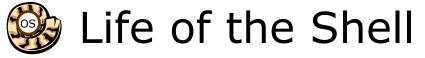

#### The shell processes metacharacters during the **Parse** step

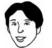

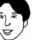

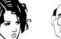

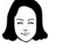

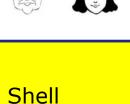

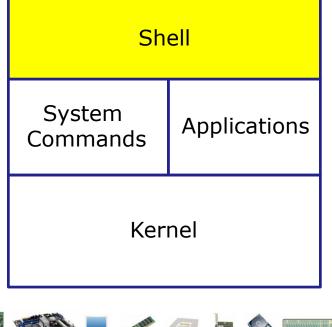

- 1) **Prompt** for a command
- 2) **Parse** (interpret metacharacters, expand file names and dissect command line into options, arguments and redirection)
- **Search** for program (along the 3) path)
- 4) **Execute** program by loading into memory (becomes a process), hookup input and outputs, and pass along command line options and arguments.
- 5) **Nap** (wait till process is done) 6) Repeat

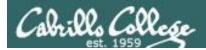

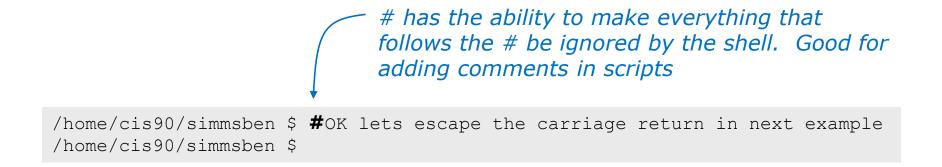

Note there is no error message because everything after the # is ignored

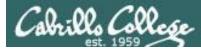

*\$ metacharacter has the ability to "show the value of"* 

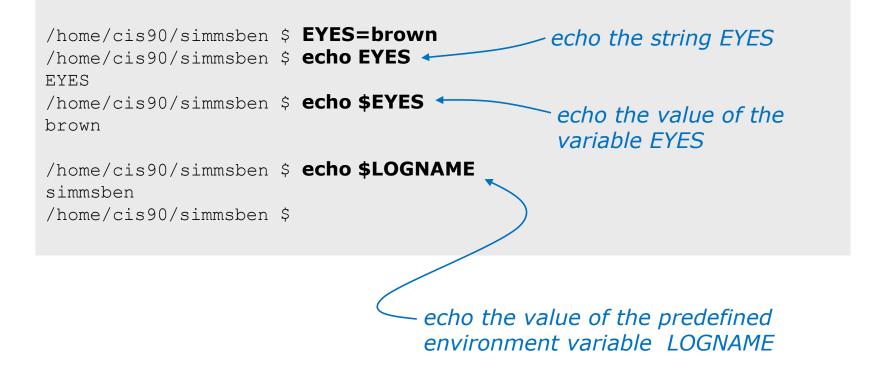

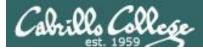

# Metacharacters " and '

Weak "double" quotes allow the shell to process \$ metacharacters inside the quoted string

/home/cis90/simmsben \$ echo "I am in \$PWD" I am in /home/cis90/simmsben

/home/cis90/simmsben \$ echo 'I am in \$PWD'
I am in \$PWD
/home/cis90/simmsben \$

Strong "single" quotes block the shell from processing \$ metacharacters inside the quoted string

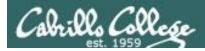

1

/home/cis90/simmsben \$ #Lets put two commands on one line /home/cis90/simmsben \$ echo "This is my terminal device:"; tty This is my terminal device: /dev/pts/2 /home/cis90/simmsben \$

the ; metachacter lets you combine several commands on one line

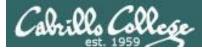

/home/cis90/simmsben \$ #OK lets escape the carriage return in next example
/home/cis90/simmsben \$ echo Lets start line 1 here \
> and finish it here
Lets start line 1 here and finish it here
/home/cis90/simmsben \$

The \ is used to escape the next character typed.
 Use an escape to disable the special abilities of a metacharacter.

Escaping a carriage return (the Enter key) tells the shell to keeping inputting more characters from the next line for the current command being entered.

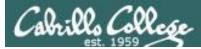

/home/cis90/simmsben \$ \#OK lets put a comment here -bash: #OK: command not found /home/cis90/simmsben \$ /home/cis90/simmsben \$ /home/cis90/simmsben \$ echo \$PS1 \$PWD \$ /home/cis90/simmsben \$ echo \$PS1 \$PWD \$ /home/cis90/simmsben \$ echo \$PS1 \$PWD \$

Escaping the \$ means \$ is no longer treated "the value of"

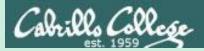

# Environment Variables

(review)

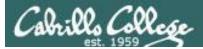

#### Shell (Environment) Variables common environment variables

| Shell Variable | Description                                                                                             |  |  |
|----------------|----------------------------------------------------------------------------------------------------|--|--|
| HOME           | Users home directory (starts here after logging in and returns with a cd command (with no arguments)    |  |  |
| LOGNAME        | User's username for logging in with.                                                                    |  |  |
| PATH           | List of directories, separated by :'s, for the Shell to search for commands (which are program files) . |  |  |
| PS1            | The prompt string.                                                                                      |  |  |
| PWD            | Current working directory                                                                               |  |  |
| SHELL          | Name of the Shell program being used.                                                                   |  |  |
| TERM           | Type of terminal device , e.g. dumb, vt100, xterm, ansi, etc.                                           |  |  |

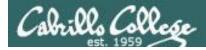

#### Shell (Environment) Variables Show variable values

/home/cis90/simben \$ **echo \$HOME** /home/cis90/simben

/home/cis90/simben \$ echo \$LOGNAME
simben90

/home/cis90/simben \$ **echo \$PS1** \$PWD \$

/home/cis90/simben \$ **echo \$PWD** /home/cis90/simben

/home/cis90/simben \$ **echo \$SHELL** /bin/bash

/home/cis90/simben \$ echo \$TERM
xterm

Use echo to show the values of variables

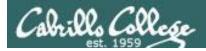

### Shell (Environment) Variables PATH

/home/cis90/simben \$ echo \$PATH
/usr/lib/qt3.3/bin:/usr/local/bin:/bin:/usr/bin:/usr/local/sbin:/usr/sbi
n:/sbin:/home/cis90/simben/../bin:/home/cis90/simben/bin:.

These are the directories in Benji's PATH in the order they will be searched:

1st: /usr/lib/qt-3.3/bin 2nd: /usr/local/bin 3rd: /bin 4th: /usr/bin 5th: /usr/local/sbin 6th: /usr/sbin 7th: /sbin 8th: /home/cis90/simben/../bin 9th: /home/cis90/simben/bin 10th: .

The PATH variable is used by the shell to locate commands

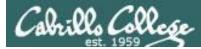

#### Shell (Environment) Variables Set variable values

#### Use an "=" with no spaces to set values of variables

```
/home/cis90/simben $ # Change the prompt variable
/home/cis90/simben $ PS1='[\u@\h \W]\$ '
[simben90@opus ~]$ echo $PS1
[\u@\h \W]\$
[simben90@opus ~]$ # Change it back again
[simben90@opus ~]$ PS1='$PWD $ '
/home/cis90/simben $ echo $PS1
$PWD $
/home/cis90/simben $
```

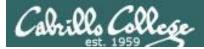

#### Shell Variables Set variable values

If the variable has never been used before then it is created

/home/cis90/simben \$ myfavoritedog="Benji"
/home/cis90/simben \$ echo \$myfavoritedog
Benji

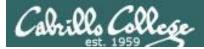

#### Shell (Environment) Variables env command – show all environment variables

```
/home/cis90/simmsben/Poems $ env
HOSTNAME=opus.cabrillo.edu
SHELL=/bin/bash
TERM=xterm
HISTSIZE=1000
USER=simmsben
LS COLORS=no=00:fi=00:di=00;34:ln=00;36:pi=40;33:so=00;35:bd=40;33;01:cd=40;33;01:cr=01;05;37;41:mi
=01;05;37;41:ex=00;32:*.cmd=00;32:*.exe=00;32:*.com=00;32:*.btm=00;32:*.bat=00;32:*.sh=00;32:*.csh=
00;32:*.tar=00;31:*.tgz=00;31:*.arj=00;31:*.taz=00;31:*.lzh=00;31:*.zip=00;31:*.z=00;31:*.z=00;31:*.
.gz=00;31:*.bz2=00;31:*.bz=00;31:*.tz=00;31:*.rpm=00;31:*.cpio=00;31:*.jpg=00;35:*.gif=00;35:*.bmp=
00;35:*.xbm=00;35:*.xpm=00;35:*.png=00;35:*.tif=00;35:
USERNAME=
MAIL=/var/spool/mail/simmsben
PATH=/usr/kerberos/bin:/usr/local/bin:/bin:/usr/bin:/home/cis90/simmsben/../bin:/home/cis90/simmsbe
n/bin:.
INPUTRC=/etc/inputrc
PWD=/home/cis90/simmsben/Poems
LANG=en US.UTF-8
SSH ASKPASS=/usr/libexec/openssh/gnome-ssh-askpass
SHLVL=1
HOME=/home/cis90/simmsben
                                                       Use the env command to
BASH ENV=/home/cis90/simmsben/.bashrc
                                                       show all environment
LOGNAME=simmsben
CVS RSH=ssh
                                                       variables (a subset of the
LESSOPEN=|/usr/bin/lesspipe.sh %s
                                                       shell variables)
G BROKEN FILENAMES=1
=/bin/env
OLDPWD=/home/cis90/simmsben
/home/cis90/simmsben/Poems $
```

13(

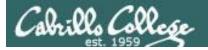

#### Shell Variables set command – show all shell variables

#### /home/cis90/simmsben/Poems \$ set | more

```
BASH=/bin/bash
BASH ARGC=()
BASH ARGV=()
BASH ENV=/home/cis90/simmsben/.bashrc
BASH LINENO=()
BASH SOURCE=()
BASH VERSINFO=([0]="3" [1]="2" [2]="25" [3]="1" [4]="release"
[5]="i686-redhat-linux-gnu")
BASH VERSION='3.2.25(1)-release'
COLORS=/etc/DIR COLORS.xterm
COLUMNS=80
CVS RSH=ssh
DIRSTACK=()
EUID=1160
GROUPS = ()
G BROKEN FILENAMES=1
HISTFILE=/home/cis90/simmsben/.bash history
HISTFILESIZE=1000
HISTSIZE=1000
HOME=/home/cis90/simmsben
HOSTNAME=opus.cabrillo.edu
HOSTTYPE=1686
IFS=$' \t\n'
IGNOREEOF=10
INPUTRC=/etc/inputrc
LANG=en US.UTF-8
LESSOPEN='|/usr/bin/lesspipe.sh %s'
LINES=24
LOGNAME=simmsben
```

#### Use the **set** command to show all shell variables (which includes the environment variables)

LS COLORS='no=00:fi=00:di=00;34:ln=00;36:pi=40;33:so=00;35 :bd=40;33;01:cd=40;33;01:or=01;05;37;41:mi=01;05;37;41:ex= 00;32:\*.cmd=00;32:\*.exe=00;32:\*.com=00;32:\*.btm=00;32:\*.ba t=00;32:\*.sh=00;32:\*.csh=00;32:\*.tar=00;31:\*.tqz=00;31:\*.a rj=00;31:\*.taz=00;31:\*.lzh=00;31:\*.zip=00;31:\*.z=00;31:\*.Z =00;31:\*.gz=00;31:\*.bz2=00;31:\*.bz=00;31:\*.tz=00;31:\*.rpm= 00;31:\*.cpio=00;31:\*.jpg=00;35:\*.gif=00;35:\*.bmp=00;35:\*.x bm=00;35:\*.xpm=00;35:\*.png=00;35:\*.tif=00;35:' MACHTYPE=i686-redhat-linux-gnu MAIL=/var/spool/mail/simmsben MAILCHECK=60 OLDPWD=/home/cis90/simmsben OPTERR=1 OPTIND=1 OSTYPE=linux-qnu PATH=/usr/kerberos/bin:/usr/local/bin:/bin:/usr/bin:/home/ cis90/simmsben/../bin:/home/cis90/simmsben/bin:. PIPESTATUS=([0]="0") PPID=26514 PROMPT COMMAND='echo -ne "\033]0;\${USER}@\${HOSTNAME%%.\*}:\${PWD/#\$HOME/~}"; echo -ne "\007"' PS1='\$PWD \$' PS2='> ' PS4='+ ' PWD=/home/cis90/simmsben/Poems SHELL=/bin/bash SHELLOPTS=braceexpand:emacs:hashall:histexpand:ignoreeof:i nteractive-comments:monitor SHLVL=1 SSH ASKPASS=/usr/libexec/openssh/gnome-ssh-askpass TERM=xterm UID=1160 USER=simmsben USERNAME= =env consoletype=pty

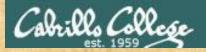

#### **Class Exercise**

- Change your prompt with: PS1='\$LOGNAME, command please: '
- Change your prompt with: PS1='[\u@\h \W]\\$'
- Change your prompt with: **PS1="\$PWD \$ "** Now change directories using cd, what happenned?
- Restore original prompt with: PS1='\$PWD \$ '

Did it work? Click green "Yes" check or red "No" X on CCC Confer

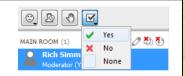

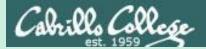

# Inputs & Outputs

CIS 90 - Lesson 5

# (continuing)

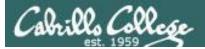

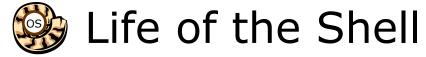

Execution begins only if the command is found

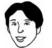

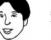

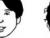

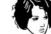

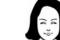

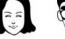

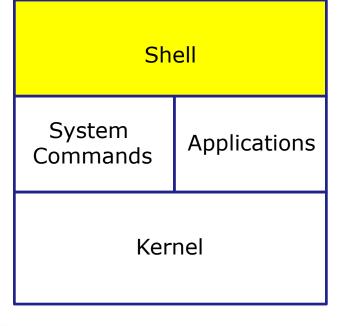

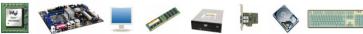

- 1) **Prompt** for a command
- 2) **Parse** (interpret metacharacters, expand file names and dissect command line into options and arguments)
- Search for program (along the 3) path)
- 4) **Execute** program by loading into memory (becomes a process), hookup input and outputs, and pass along command line options and arguments.
- **Nap** (wait till process is done) 5)
- 6) Repeat

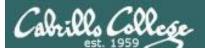

#### Step 4 - the shell executes the command program file

- 1) Prompt
- 2) Parse
- 3) Search
- 4) Execute
- 5) Nap
- 6) Repeat

The next step is to load the **file** command that was found into memory. The program on the hard drive becomes a **process** in memory with a unique PID (Process ID).

*Each new process is given three file descriptors stdin, stdout and stderr for input and output purposes.* 

These are sometimes referred to as the three standard IO (Input/Output) streams.

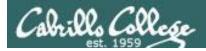

#### Example program to process: echo command

[rsimms@opus ~]\$ echo Always in motion is the future
Always in motion is the future
[rsimms@opus ~]\$

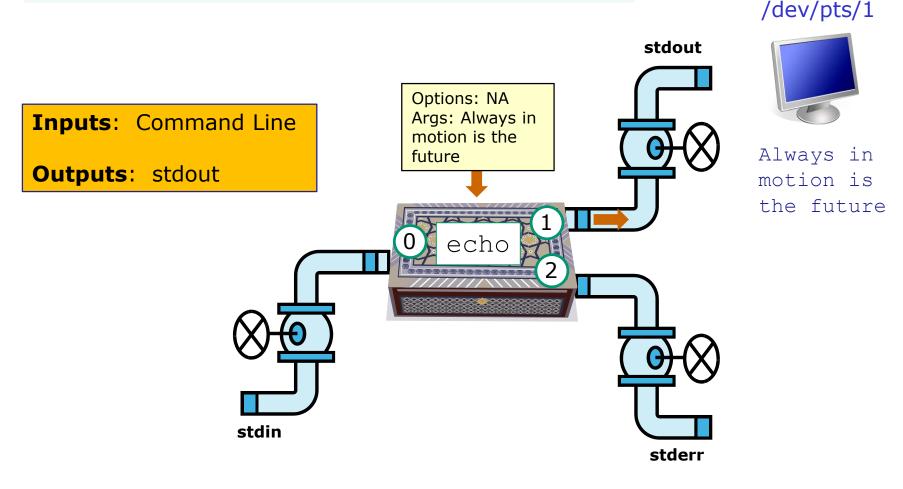

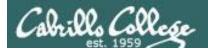

#### Example program to process: head command

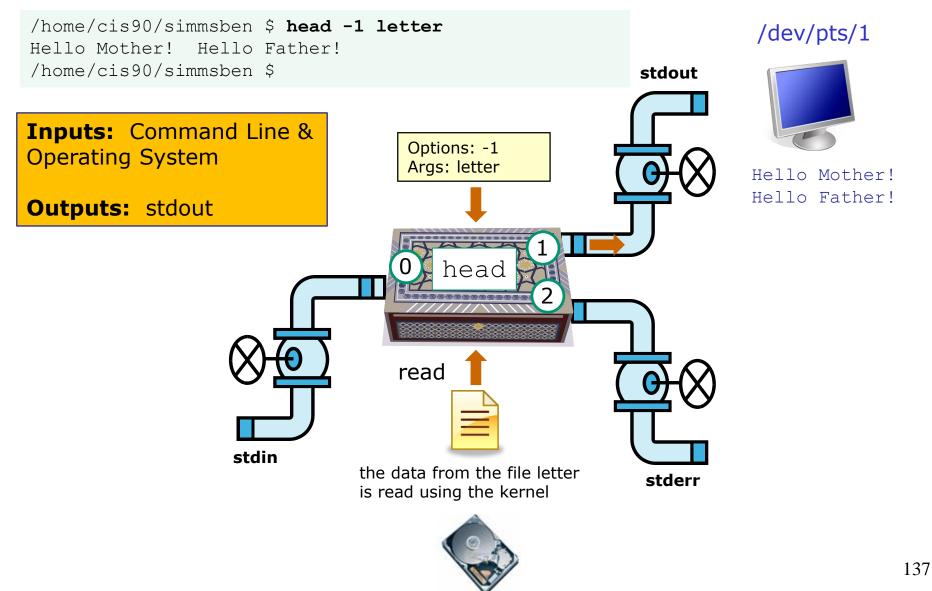

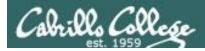

#### Example program to process: head command

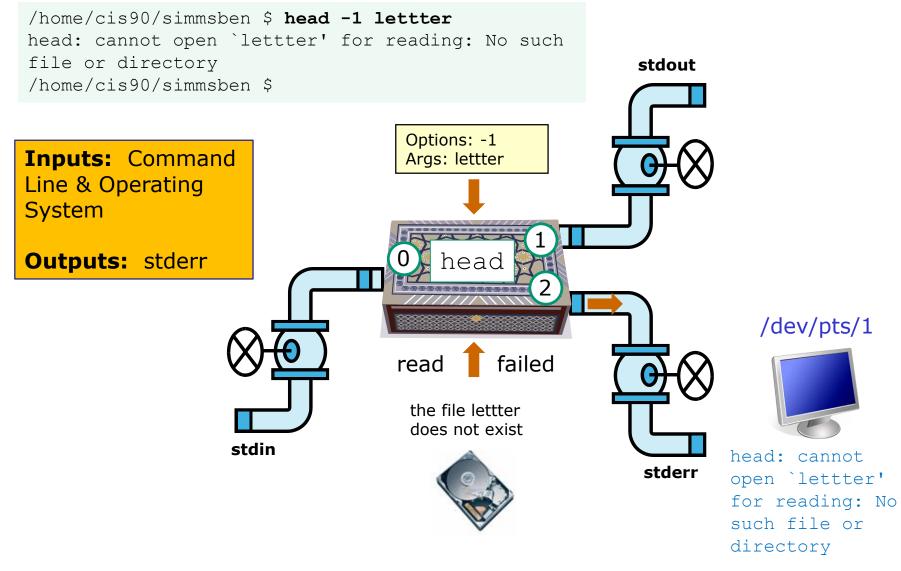

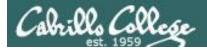

#### Example program to process: Is command

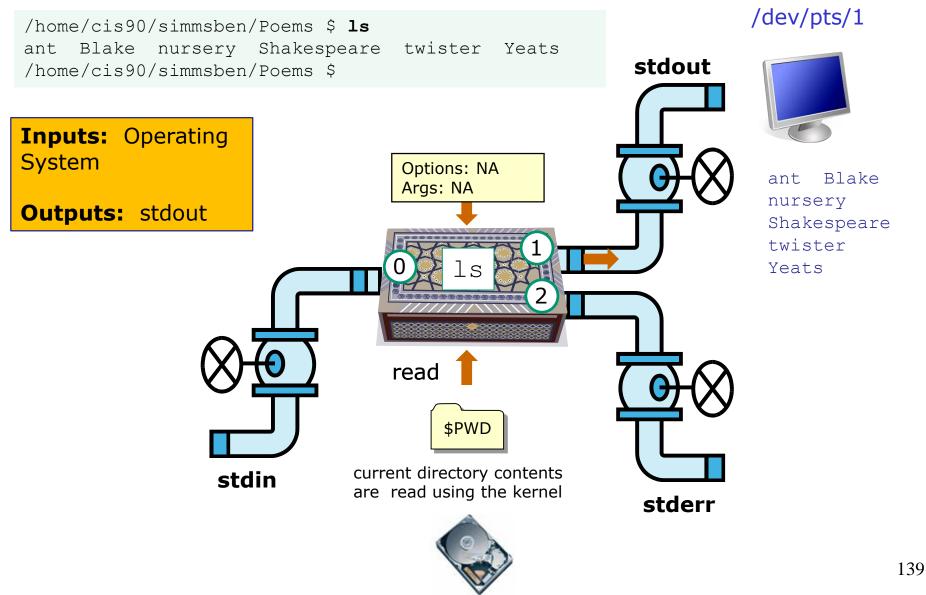

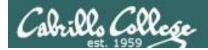

#### Example program to process: bc command

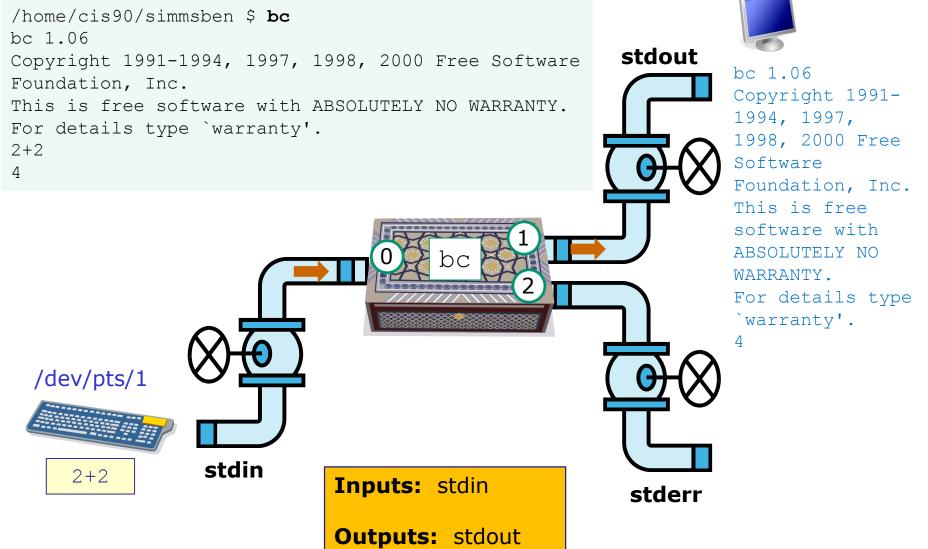

/dev/pts/1

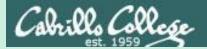

# The Kernel

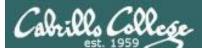

GNU/Linux Operating System Architecture

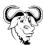

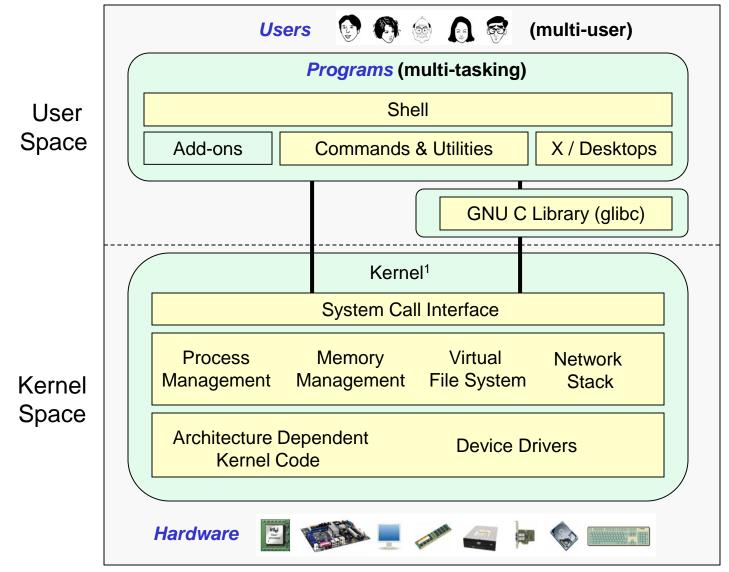

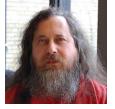

Richard Stallman started the GNU project in 1983 to create a free UNIXlike OS. He Founded the Free Software Foundation in 1985. In 1989 he wrote the first version of the GNU General Public License

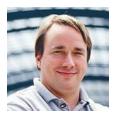

Linus Torvalds, as a student, initially conceived and assembled the Linux kernel in 1991. The kernel was later relicensed under the GNU General Public License in 1992.

<sup>1</sup>See "Anatomy of the Linux kernel" by M. Tim Jones at <u>http://www-128.ibm.com/developerworks/linux/library/l-linux-kernel/</u>

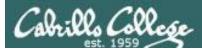

### The Source for Linux Kernels

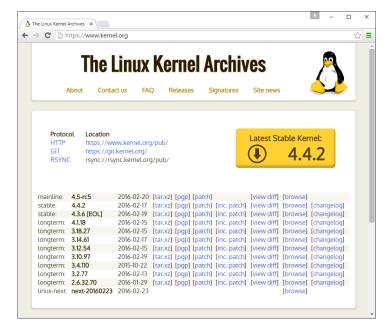

https://www.kernel.org/

Use the **-r** option on **uname** to see which release of the kernel is running on your system

The first three numbers x.y.z indicate which kernel is being used from kernel.org.

x is the kernel version y is the major revision number z is the minor revision number

Anything after the dash was added by the distribution to indicate a modified kernel used by that distribution.

/home/cis90/simben \$ uname -r cis90@Arya-02:~\$ uname -r 3.10.0-514.26.2.el7.x86 64

```
3.13.0-44-generic
```

The 3.13.0 kernel on Arya is newer than the older 3.10.0 kernel on Opus-II

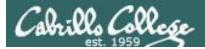

### The kernel files are stored in the /boot directory

/home/cis90/simben \$ **uname -r** 3.10.0-514.26.2.el7.x86 64

/home/cis90/simben \$ ls /boot/vm\*
/boot/vmlinuz-0-rescue-2d84cd08bb7441d7b41ae5ff5cba84df
/boot/vmlinuz-3.10.0-514.26.1.el7.x86\_64
/boot/vmlinuz-3.10.0-693.2.2.el7.x86\_64

/home/cis90/simben \$ file /boot/vmlinuz-3.10.0-514.26.2.el7.x86\_64
/boot/vmlinuz-3.10.0-514.26.2.el7.x86\_64: Linux kernel x86 boot executable
bzImage, version 3.10.0-514.26.2.el7.x86\_64 (builder@kbuilder.dev.centos.org)
#1, RO-rootFS, swap dev 0x5, Normal VGA

The uname -r command indicates the release of the kernel that is running. This will correspond to one of the kernel files in the boot directory.

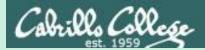

# File System (review)

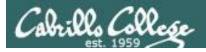

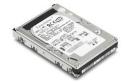

# File Systems

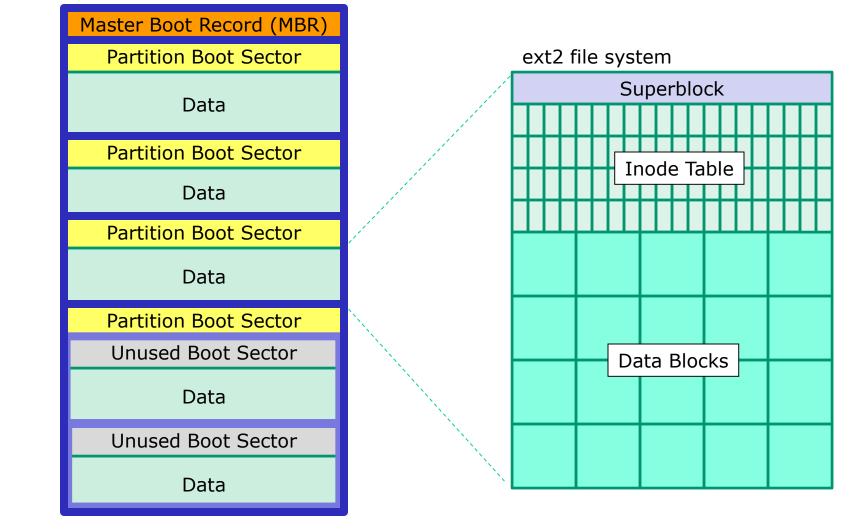

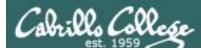

## The three elements of a UNIX file

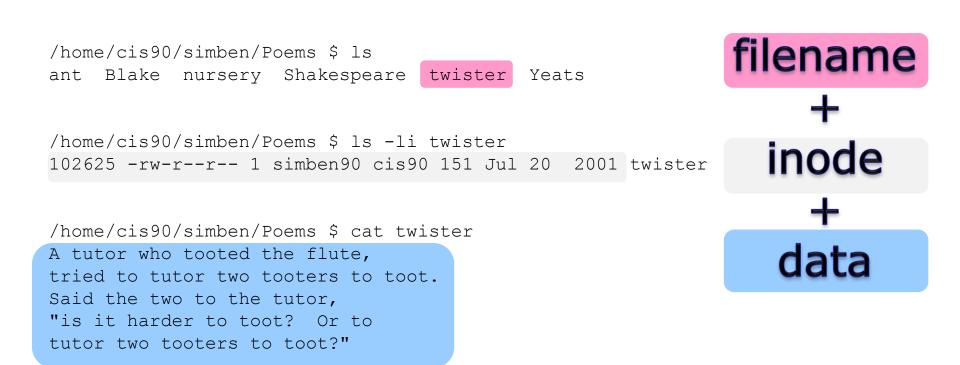

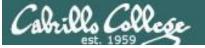

#### filenames are stored in directories, not in inodes

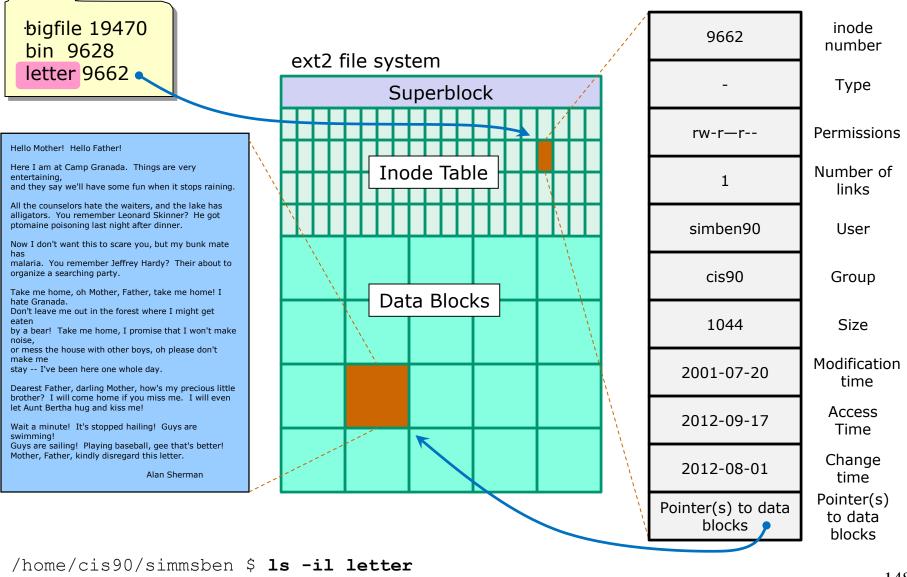

9662 -rw-r--r--. 1 simben90 cis90 1044 Jul 20 2001 letter

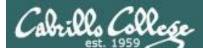

## Basic File Types and Commands

| Long listing<br>code<br>(ls –l) | Туре                                               | How to<br>make<br>one                                                    |       |
|---------------------------------|----------------------------------------------------|--------------------------------------------------------------------------|-------|
| d                               | directory                                          |                                                                          | mkdir |
| -                               | regular<br>• Programs<br>• Text<br>• Data (binary) | <i>Use the <b>file</b><br/>command to<br/>further<br/>classify files</i> | touch |
| I                               | symbolic link                                      | ln -s                                                                    |       |
| С                               | character device files                             | mknod                                                                    |       |
| b                               | block device files                                 |                                                                          | mknod |

Note: Other files types includes sockets (s) and named pipes (p)

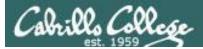

### Interpreting a long listing file types

| 🛃 simmsben@opus:~        | City Barris | Sec. 1 |                     |              | Il directories in the UNIX file |
|--------------------------|-------------|--------|---------------------|--------------|---------------------------------|
| /home/cis90/simmsben \$1 | ls -la      |        | A                   |              |                                 |
| total 320                |             |        |                     |              | ree contain these two hidden .  |
| drwx 9 simmsben c        | cis90 4096  | Aug 8  | 11:51 .             |              |                                 |
|                          |             |        | 14:57               | a            | nd directories                  |
|                          |             |        | 19:20 .bash_history |              |                                 |
| -rw 1 simmsben o         |             |        | 2001 .bash_logout   |              | d in column 1)                  |
| -rw 1 simmsben o         |             | Sep 17 |                     | _            | · · · · /                       |
| -rw 1 simmsben o         |             | Jan 18 |                     |              |                                 |
| -rw-rw-r 1 simmsben o    |             |        | 17:22 bcommands     |              |                                 |
| -rw-rr- 2 simmsben o     |             |        | 2                   |              | regular file ( in column 1)     |
| drwxr-xr-x 2 simmsben o  | cis90 4096  | Sep 11 | 2005 bin            | A            | regular file (- in column 1)    |
| -rw-rw-r 1 simmsben o    |             |        | 11:52 deleteme      |              | ts hidden because it starts     |
| -rw-rr 1 simmsben o      |             | Jun 30 | 14:57 .emacs        | 11           | IS MUDELI DECAUSE IL SLALLS     |
| -rw-rr 1 simmsben o      |             | Jul 20 | 2001 empty          | 14           | vith a .                        |
| d 2 simmsben o           |             | Feb 1  | 2002 Hidden         |              | iuia.                           |
| drwxr-xr-x 2 simmsben o  |             | Feb 17 |                     |              |                                 |
| drwxr-xr-x 3 simmsben o  | cis90 4096  | Feb 17 | 2001 Lab2.1         |              |                                 |
| -rw 1 simmsben o         | cis90 35    | Aug 8  | 13:58 .lesshst      |              | directory (d in column 1)       |
| -rw-rr 1 simmsben o      |             | Jul 20 | 2001 letter         | A            | directory (d in column 1)       |
| -rw 1 simmsben o         |             |        | 21:08 mbox          |              | Color is blue because it's a    |
| drwxr-xr-x 2 simmsben o  |             | Sep 11 | 2005 Miscellaneous  | $\leftarrow$ | UIUL IS DILLE DECAUSE ILS à     |
| -rw-rr 1 simmsben o      |             | Jun 6  |                     | d            | lirectory                       |
| drwxr-xr-x 4 simmsben o  |             |        | 14:57 .mozilla <    | u            | ii ector y                      |
| -rw-rr 1 simmsben o      |             |        | 2001 .plan          |              |                                 |
| drwxr-xr-x 5 simmsben o  |             | Jul 9  | 14:24 Poems         |              | hiddon directory (d in column   |
| -rw-rr 1 simmsben o      |             | Aug 26 |                     | A            | hidden directory (d in column   |
| -rw-rr 1 simmsben o      |             |        | 2001 proposal2      | 1            | namo starts with                |
| -rw-rr 1 simmsben o      |             | -      | 2003 proposal3      | 1            | , name starts with .            |
| -rw-rr 1 simmsben o      |             |        | 13:41 results-e1    |              |                                 |
| -rw-rr 1 simmsben o      |             |        | 12:20 results-e1a   |              |                                 |
| -rw-rw-r 1 simmsben o    |             |        | 15:35 salsa         | <i>R</i>     | Regular file (- in column 1)    |
| -rw-rr 1 simmsben o      |             |        | 2004 small_town 🧲   |              | 5 - ( -/                        |
| -rw-rr 1 simmsben o      |             |        | 2003 spellk         |              | I                               |
| -rw-rr 1 simmsben o      |             | Jul 20 |                     | r            | egular file                     |
| -rw-rr 1 simmsben o      |             | Jul 20 | 2001 text.fxd       |              |                                 |
| -rwxr-xr-x 1 simmsben o  |             | Jun 6  |                     | (.           | - in column 1)                  |
| -rw 1 simmsben o         |             | Jul 24 | 13:59 .viminfo      |              |                                 |
| -rw-rr 1 simmsben o      |             |        | 2001 what_am_i      |              | Color is green because with     |
| -rw 1 simmsben o         | cis90 126   | Aug 7  | 14:23 .Xauthority   |              | 5                               |
| -rw-rr 1 simmsben c      |             | Jun 30 | 14:57 .zshrc        | e            | xecute bits are set             |
| /home/cis90/simmsben \$  |             |        |                     |              |                                 |
|                          |             |        |                     |              |                                 |

Use the file command to get additional information about a file

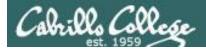

#### Symbolic links

— A symbolic link file (I in column 1)

/home/cis90/simben \$ ls -l accounts /etc/passwd /
lrwxrwxrwx 1 simben90 cis90 11 Mar 7 08:52 accounts -> /etc/passwd
-rw-r--r-- 1 root root 7183 Mar 6 08:17 /etc/passwd
/home/cis90/simben \$

/home/cis90/simben \$ head -5 /etc/passwd root:x:0:0:root:/root:/bin/bash bin:x:1:1:bin:/bin:/sbin/nologin daemon:x:2:2:daemon:/sbin:/sbin/nologin adm:x:3:4:adm:/var/adm:/sbin/nologin lp:x:4:7:lp:/var/spool/lpd:/sbin/nologin

/home/cis90/simben \$ head -5 accounts
root:x:0:0:root:/root:/bin/bash
bin:x:1:1:bin:/bin:/sbin/nologin
daemon:x:2:2:daemon:/sbin:/sbin/nologin
adm:x:3:4:adm:/var/adm:/sbin/nologin
lp:x:4:7:lp:/var/spool/lpd:/sbin/nologin

/home/cis90/simben \$ ls -i accounts /etc/passwd
 99983 accounts 1280173 /etc/passwd
/home/cis90/simben \$

The accounts file in Benji's directory is a symbolic link to the /etc/passwd file.

These "shortcuts" can be used for convenience

*Note they have different inodes* 

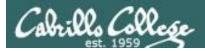

#### Absolute Pathnames

Start with from /

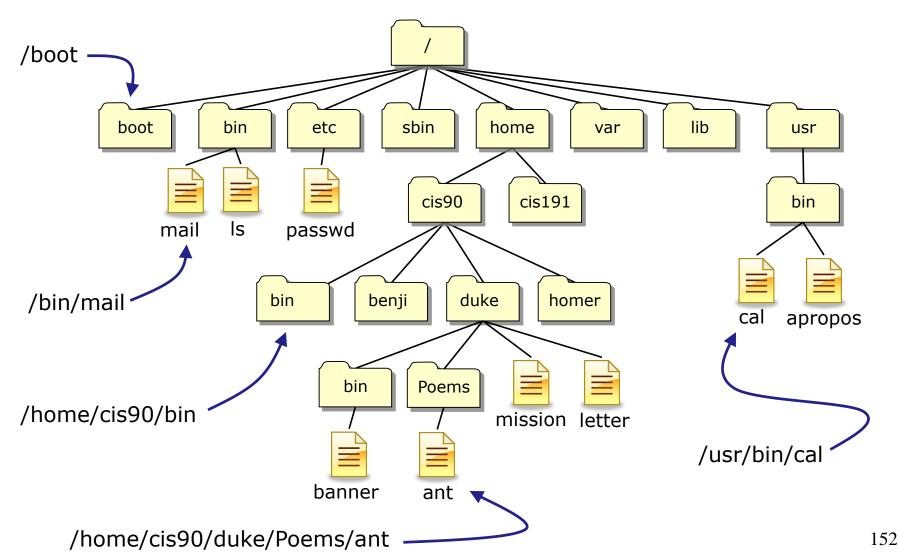

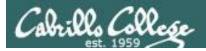

#### **Relative Pathnames**

Stat from your current location in the tree

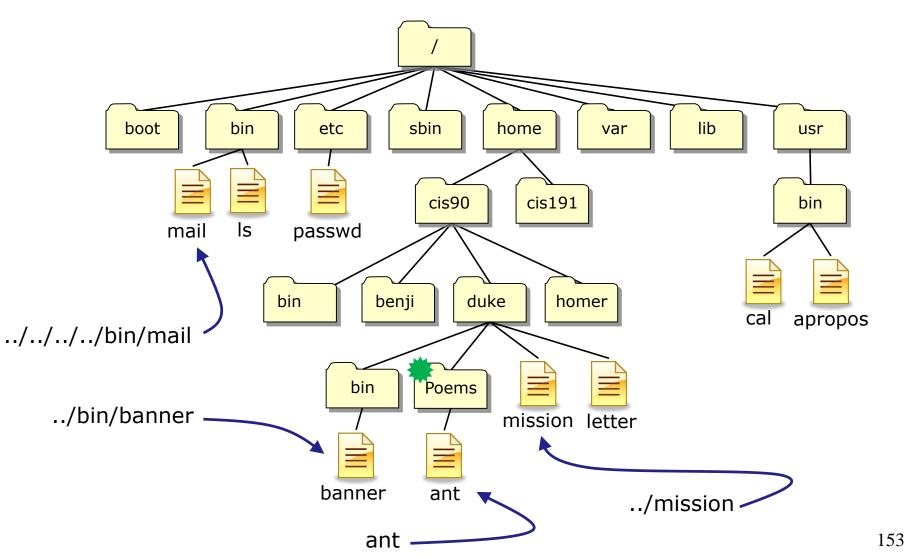

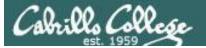

#### **Top Level Directories**

| Directory   | Contents                                                                                                    |  |
|-------------|----------------------------------------------------------------------------------------------------|--|
| /bin        | binary files forming the commands and shells used by the system administrator and users                                  |  |
| /boot       | files used during the initial boot-up process including the kernel                                                       |  |
| /dev        | device files for connected hardware                                                                                      |  |
| /etc        | system configuration files                                                                                               |  |
| /home       | individual directories owned by each user                                                                                |  |
| /lib        | shared libraries needed to boot the system and run the commands in the root filesystem (i.e. commands in /bin and /sbin) |  |
| /lost+found | recovered files that were corrupted by power failures or system crashes                                                  |  |
| /mnt        | mount points for floppies, cds, or other file systems                                                                    |  |
| /opt        | add-on software packages and/or commercial applications                                                                  |  |
| /proc       | kernel level process information                                                                                         |  |
| /root       | home directory for the root user                                                                                         |  |
| /sbin       | system administration commands reserved for the superuser (root)                                                         |  |
| /tmp        | temporary files that are deleted when the system is rebooted or started                                                  |  |
| /usr        | program files and related files for use by all users                                                                     |  |
| /var        | log files, print spool files, and mail queues                                                                            |  |

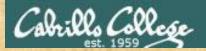

#### Absolute Pathname Target Practice

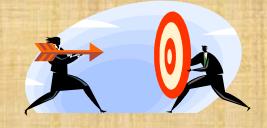

#### Analyze the absolute pathname

What directory is the file in?

What is the name of the file in that directory?

Type your answers in the chat window

Instructor run: /home/cis90/bin/randomFile

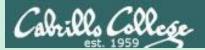

# CCC Confer

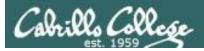

#### CCC Confer Breakout Rooms Test

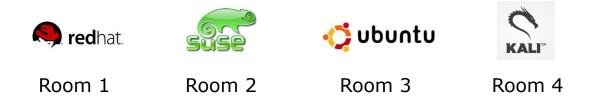

### *Everyone needs to be on CCC Confer today, please use your Opus username.*

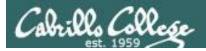

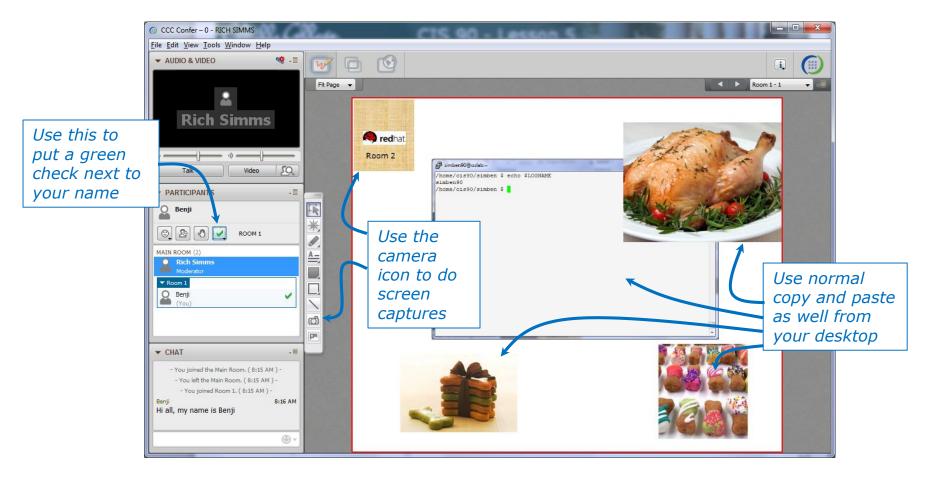

*I'll be sending you into virtual breakout rooms today so you can work together on various activities* 

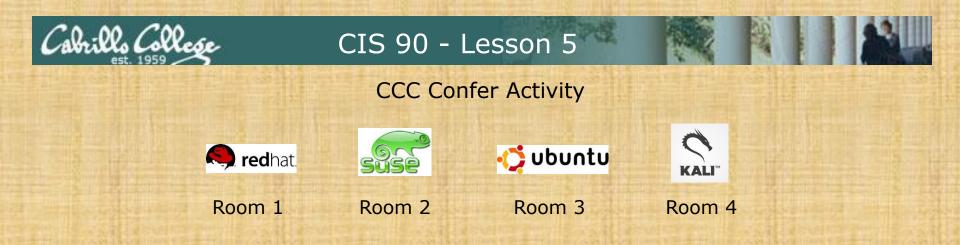

- 1. Download the presentation slides for Lesson 5 from the Calendar page of the web site.
- 2. Locate this slide.
- 3. Put a green check next to your name when you have done steps 1-2.

When I see the green checks I'll distribute you the different rooms

- 1. In your breakout room, see if you can do the following:
  - Introduce yourselves using room chat window.
  - Use whiteboard camera icon to copy your Linux logo above. Note you can resize the screen rectangle that is copied.
  - Each student use the echo \$LOGNAME command in a Putty/MAC terminal and then paste a copy of their ssh session on the whiteboard.
  - Decorate your room with anything else so you will recognize it when you return.
  - Return to the main room when finished (drag your name from the breakout room back to the main room)

## Flashcards

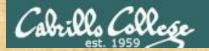

#### Lessons L1-L5 random

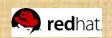

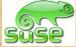

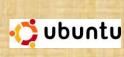

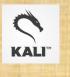

Room 1

Room 2

Room 3

Room 4

| Flashcards     |
|----------------|
| Deck size " "  |
| L1-L5          |
| All categories |
| L1=18          |
| L2=22          |
| L3=5           |
| L4=26          |
| L5=4           |
| Total=75       |
|                |

#### Rules

- Chat window belongs to team that is up (no one else can use)
- "Final Answer" must be from someone on team that hasn't answered yet
- All team members can help each other and suggest answers

Instructor timer: /home/rsimms/scripts/countdown i=15; while [ \$i -gt 0 ]; do clear; banner \$i; let i=i-1; sleep 1; done; clear; banner done

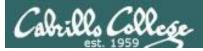

#### Flash Cards

#### - Click on Flashcards in left panel

|                                                            | Rich's Cabrillo College CIS Classes                      |
|------------------------------------------------------------|----------------------------------------------------------|
| 3.1-                                                       | Home Resources Forums CIS Lab CTC                        |
| Login<br>Flashcards<br>Admin                               | Please Login You need to login first Username: Password: |
| <u>CIS 90</u><br><u>CIS 192</u><br><u>Previous Classes</u> | Login                                                    |
| 87 days till term<br>ends!<br>Cabrillo College             | New users click here                                     |
| <u>Static IPs</u>                                          |                                                          |
| Me                                                         | tal Sitemap WSC KUTM WSC css Credits Earth               |

Register if this is the first time using Flashcards

| and and a state of the state of the state of | Rich's Cabrillo College CIS Classes<br>Registration |
|----------------------------------------------------------------------------------------------------|-----------------------------------------------------|
| 7.1-                                                                                                    | Home Resources Forums CIS Lab CTC                   |
| Login                                                                                                    | Registration                                        |
| Flashcards                                                                                                    | First Name:                                         |
| Admin                                                                                                    | Last Name: Email:                                   |
| CIS 90                                                                                                    | Create your login credentials                       |
| <u>CIS 192</u>                                                                                                    | Username:                                           |
| Previous Classes                                                                                                    | Password: Password again:                           |
| 87 days till term<br>ends!                                                                                                    | rasswolu ayanı.                                     |
| <u>Cabrillo College</u><br><u>Static IPs</u>                                                                                                    | Submit                                              |
|                                                                                                    | Metal Sitemap W3C 1.0 W3C css Credits Earth         |

Register and choose a username and password of your choice

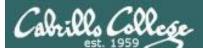

#### Logging in and using Flashcards

#### Login with your username and password

| Barna and and a state                                                      | Rich's Cabrillo College CIS Clas<br>Login Page                                                                                                    | sses   |                                                                                                    |                                                                                                    |  |
|----------------------------------------------------------------------------|----------------------------------------------------------------------------------------------------|--------|----------------------------------------------------------------------------------------------------|----------------------------------------------------------------------------------------------------|--|
| Login<br>Flashcards<br>Admin<br>CIS 90<br>CIS 192<br>Previous Classes      | Home     Resources     Forums     CI       Please Login       Username:     rich       Password:     •••••       Login       New users click here | Sector | tich's Cabrillo Colle<br>elect Flashcard Deck<br>Home Resources                                                                                                    | deck of cards<br>ege CIS Classes<br>Forums CIS Lab CTC                                                                                                    |  |
| 87 days till term<br>ends!<br><u>Cabrillo College</u><br><u>Static IPs</u> | letal Sitemap WSC XHTML WSC C88 Credi                                                                                                    | Logout | Select Card Deck<br>"Random" decks are short, sweet and<br>include all the cards.<br>CLS 90<br>• Lesson 1 (Random) (All)<br>• Lesson 2 (Random) (All)<br>• Lesson 3 (Random) (All)<br>• Lesson 4 (Random) (All)<br>• Lesson 5 (Random) (All)<br>• Lesson 5 (Random) (All)<br>• Lesson 6 (Random) (All)<br>• Lesson 7 (Random) (All)<br>• Lesson 10 (Random) (All)<br>• Lesson 11 (Random) (All)<br>• Lesson 12 (Random) (All)<br>• Lesson 13 (Random) (All)<br>• Lesson 13 (Random) (All)<br>• Lesson 13 (Random) (All)<br>• Lesson 13 (Random) (All)<br>• Lesson 15 (Random) (All)<br>• Lesson 15 (Random) (All)<br>• All CIS 90 (Random) (All) | change everytime. The "All" decks<br>CIS 191<br>• Lesson 1 (Random) (All)<br>• Lesson 2 (Random) (All)<br>• Lesson 3 (Random) (All)<br>• Lesson 4 (Random) (All)<br>• Lesson 5 (Random) (All)<br>• Lesson 6 (Random) (All)<br>• Lesson 7 (Random) (All)<br>• Lesson 9 (Random) (All)<br>• Lesson 10 (Random) (All)<br>• Lesson 112 (Random) (All)<br>• Lesson 113 (Random) (All) |  |

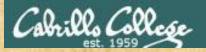

#### Class Exercise Flashcards

- Browse to simms-teach.com
- Register with a username and password of your choice
- Verify you can login and use the flash cards.

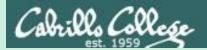

# Test Tips

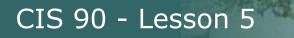

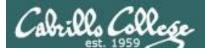

### What command ... ?

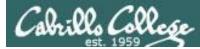

#### Tips on how to answer questions on lab assignments and tests

#### What command will do "blah, blah, blah" questions:

Examples:

- What **Is** command allows you to see the permissions of your home directory while you are in your home directory?
- What command will give you a prompt showing your current working directory path and a \$?
- What command allows you to see hidden files in your current directory?

*Tip:* Always use Opus (or the appropriate VM) to test your answers for these kinds of questions. **I will!** If your command doesn't work it won't be the right answer!

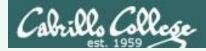

What **Is** command allows you to see the permissions of your home directory while you are in your home directory?

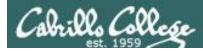

What **Is** command allows you to see the permissions of your home directory while you are in your home directory?

/home/cis90/simben \$ ls -1 total 392 -rw-r--r-- 2 simben90 cis90 10576 Jul 20 2001 bigfile drwxr-xr-x 2 simben90 cis90 4096 Feb 12 16:07 bin -rw----- 1 simben90 cis90 606 Feb 29 22:17 dead.letter -rw-r--r-- 1 simben90 cis90 0 Jul 20 2001 empty d----- 2 simben 90 cis90 2002 Hidden 4096 Feb 1 < snipped > -rw-r--r-- 1 simben90 cis90 250 Jul 20 2001 text.err -rw-r--r-- 1 simben90 cis90 231 Jul 20 2001 text.fxd -rwxr-xr-x 1 simben90 cis90 509 Jun 6 2002 timecal -rw-rw-r-- 1 simben90 cis90 25390 Feb 29 22:18 uhistory -rw-r--r-- 1 simben90 cis90 352 Mar 5 08:24 what am i /home/cis90/simben \$

**Nope, that didn't work.** We got permissions of all the files in the directory but we didn't get the permissions of the directory itself!

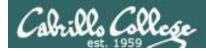

### What **Is** command allows you to see the permissions of your home directory while you are in your home directory?

/home/cis90/simben \$ **ls -dl /home/cis90/simben** drwxr-xr-x 10 simben90 cis90 4096 Mar 1 10:15

/home/cis90/simben \$ **ls -dl ~** drwxr-xr-x 10 simben90 cis90 4096 Mar 1 10:15

/home/cis90/simben \$ **1s -d1** . drwxr-xr-x 10 simben90 cis90 4096 Mar 1 10:15 .

/home/cis90/simben \$ **1s -d1 \$HOME** drwxr-xr-x 10 simben90 cis90 4096 Mar 1 10:15

/home/cis90/simben \$ **ls -dl** drwxr-xr-x 10 simben90 cis90 4096 Mar 1 10:15 .

**Yep, they all worked!** The -d option instructs the ls command not to descend into the directory. Any of the commands above would be correct.

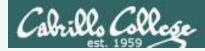

What command will give you a prompt showing your current working directory path and a \$?

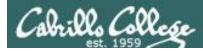

What command will give you a prompt showing your current working directory path and a \$?

/home/cis90/simben \$ PS1=blah
blah
blahPS1="/home/cis90/simben \$ "
/home/cis90/simben \$ cd ..
/home/cis90/simben \$ cd
/home/cis90/simben \$ cd
/home/cis90/simben \$ echo \$PS1
/home/cis90/simben \$

**Nope, that didn't work**. The prompt doesn't change after changing to another directory

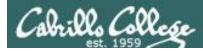

What command will give you a prompt showing your current working directory path and a \$?

/home/cis90/simben \$ PS1=blah blah blah**PS1="PWD \$ "** PWD \$ PWD \$ echo \$PS1 PWD \$

**Nope, that didn't work either**. A \$ in front of the variable name is required to use its value.

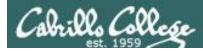

What command will give you a prompt showing your current working directory path and a \$?

PWD \$ PS1=blah blah blah**PS1="\$PWD \$ "** /home/cis90/simben \$ cd .. /home/cis90/simben \$ cd /home/cis90/simben \$ /home/cis90/simben \$ echo \$PS1 /home/cis90/simben \$

**Better, but still didn't work**. The prompt is still not changing after cd'ing to another directory.

We need to block bash from expanding the \$PWD variable when it's being set.

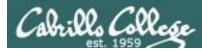

What command will give you a prompt showing your current working directory path and a \$?

/home/cis90/simben \$ PS1=blah
blah
blah**PS1='\$PWD \$ '**/home/cis90/simben \$ cd ..
/home/cis90 \$ cd
/home/cis90/simben \$
/home/cis90/simben \$ echo \$PS1
\$PWD \$

#### **Touchdown! That worked!**

The single quotes prevent bash from expanding \$PWD when setting the PS1 variable.

*It is not expanded till the prompt is actually generated for the next command.* 

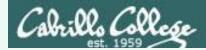

What command allows you to see hidden files in your current directory?

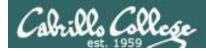

What command allows you to see hidden files in your current directory?

| /home/cis90/simben \$ <b>ls</b> |                 |               |           |            |           |  |
|---------------------------------|-----------------|---------------|-----------|------------|-----------|--|
| bigfile                         | lab01.graded    | Lab2.1        | mission   | small_town | uhistory  |  |
| bin                             | lab01-submitted | letter        | Poems     | spellk     | what_am_i |  |
| dead.letter                     | lab02.graded    | log           | proposal1 | text.err   |           |  |
| empty                           | lab03.graded    | mbox          | proposal2 | text.fxd   |           |  |
| Hidden                          | Lab2.0          | Miscellaneous | proposal3 | timecal    |           |  |

**Nope, that didn't work!** Hidden files start with a "." and note of these start with a "." (period)

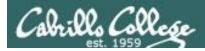

What command allows you to see hidden files in your current directory?

| /home/cis90/simben \$ <b>ls -a</b> |                 |               |            |           |  |  |  |
|------------------------------------|-----------------|---------------|------------|-----------|--|--|--|
| •                                  | dead.letter     | Lab2.0        | .mozilla   | .ssh      |  |  |  |
|                                    | .emacs          | Lab2.1        | .plan      | text.err  |  |  |  |
| .bash_history                      | empty           | .lesshst      | Poems      | text.fxd  |  |  |  |
| .bash_logout                       | Hidden          | letter        | proposall  | timecal   |  |  |  |
| .bash_profile                      | lab01.graded    | log           | proposal2  | uhistory  |  |  |  |
| .bashrc                            | lab01-submitted | mbox          | proposal3  | .viminfo  |  |  |  |
| bigfile                            | lab02.graded    | Miscellaneous | small_town | what_am_i |  |  |  |
| bin                                | lab03.graded    | mission       | spellk     |           |  |  |  |

**Bingo, that worked!** Hidden files and directories start with a "." (period)

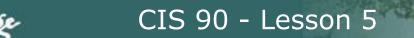

#### Cabrillo College

### How many arguments or "parse this command" questions

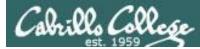

### Tips on how to answer questions on lab assignments and tests

#### How many arguments or "parse this command" questions

Example: The shell performs file name expansion during the Parse step. When a user types the command: **file /v\*/l??/\*o\*.[14]** on Opus, how many arguments get passed to the **file** command? What specifically are those arguments?

Tip: Use the echo command to preview how the shell will expand arguments containing metacharacters.

**Tip**: Use the echo command to preview how the shell will expand arguments containing metacharacters.

**TIP**: Use the echo command to preview how the shell will expand arguments containing metacharacters.

TIP: Use the echo command to preview how the shell will expand arguments containing metacharacters.

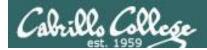

The shell performs file name expansion during the Parse step. When a user types the command: **file /v\*/l??/\*o\*[14]** on Opus, how many arguments get passed to the **file** command? What specifically are those arguments?

/home/cis90/simben \$ echo /v\*/l??/\*o\*[14]
/var/lib/polkit-1 /var/log/dracut.log-20130101 /var/log/yum.log-20130101

Answer: The shell will expand /v\*/l??/\*o\*[14] into the 3 arguments shown above

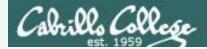

Parse the following command on Opus:

```
wc -wl /home/cis90/d*t/*w*
```

what is the second argument passed to the **wc** command?

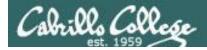

Parse the following command on Opus:

```
wc -wl /home/cis90/d*t/*w*
```

what is the second argument passed to the **wc** command?

```
command: wc
options: w and 1
arguments:
```

[rsimms@oslab ~]\$ echo /home/cis90/d\*t/\*w\*
/home/cis90/depot/network /home/cis90/depot/newfile /home/cis90/depot/randomwords

*3 arguments, the second argument is* ———

Answer: /home/cis90/depot/newfile

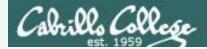

Parse the following command on Opus:

```
wc -wl /home/cis90/d*t/*w*
```

Regarding the options passed to the wc command, how many and what are they?

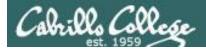

Parse the following command on Opus:

```
wc -wl /home/cis90/d*t/*w*
```

Regarding the options passed to the wc command, how many and what are they?

command: wc
options: w and 1
arguments:
 /home/cis90/depot/network
 /home/cis90/depot/newfile
 /home/cis90/depot/randomwords

Answer: there are two options, w and I

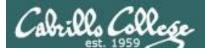

# Absolute/relative pathname questions:

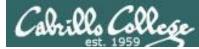

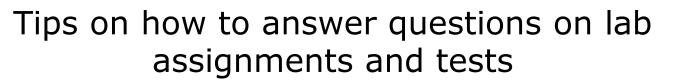

#### **Absolute/relative pathname questions:**

Examples:

- What is the relative pathname from your home directory to the date command?
- What is the absolute path to the sonnet1 file in your Shakespeare directory?

*Tip: Use the Is command with <u>tab completion</u> to verify your absolute or relative pathnames* 

*Tip: Use the* **Is** *command with* <u>*tab*</u> *completion to verify your absolute or relative pathnames* 

*Tip: Use the Is command with tab completion to verify your absolute or relative pathnames* 

*Tip: Use the Is command with <u>tab completion</u> to verify your absolute or relative pathnames* 

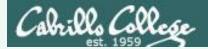

## Practice

What is the relative pathname from your home directory to the **date** command?

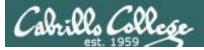

## Practice

# What is the relative pathname from your home directory to the **date** command?

| /home/cis90/simmsben \$ <b>type date</b><br>date is /bin/date                                                                                                    | <i>First, use the the date comm</i>                | type command to find<br>nand is          | where                                                       |
|----------------------------------------------------------------------------------------------------|----------------------------------------------------|------------------------------------------|-------------------------------------------------------------|
| answers/ deltas/ jim<br>.bash_profile depot/ low<br>bin/ doucor/ mac<br>blerav/ flamat/ max<br>bodian/ gueous/ mci<br>bunsol/ guest/ mil<br>cheken/ helrog/ mil<br>cofcol/ hovdav/ mil<br>/home/cis90/simben \$ ls// ←<br>backup/ cis191/ cis90/<br>cis164/ cis192/ cis98/<br>cis172/ cis193/ gerlind | nom/ rafdav/<br>nic/ reedie/<br>guest/<br>jimg/    | shidev/<br>simben/<br>varana/<br>veleli/ | Tap tab key<br>twice to see<br>what is in that<br>directory |
| <pre>/home/cis90/simben \$ ls//.<br/>.autofsck etc/ media/<br/>bin/ home/ misc/<br/>boot/ lib/ mnt/<br/>dev/ lost+found/ net/<br/>/home/cis90/simben \$ ls//.<br/>//bin/date<br/>/home/cis90/simben \$</pre>                                                                                          | proc/ srv/<br>root/ sys/<br>sbin/ tftp<br>pin/date |                                          | is GOOD!                                                    |

#### Answer: ../../bin/date

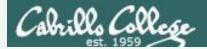

# Example

What is the absolute path to the sonnet1 file in your Shakespeare directory?

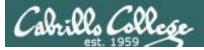

### Practice

#### What is the absolute path to the sonnet1 file in your Shakespeare directory?

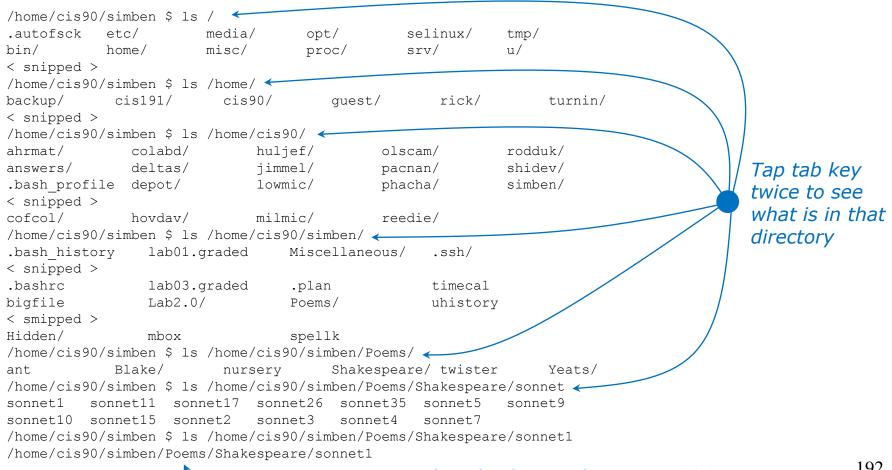

<sup>-</sup> No errors so this absolute pathname is GOOD!

# Assignment

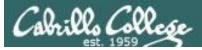

#### How to prepare for the test:

- Review slides for Lessons 1-5 (download and make sure you know how to electronically search PDFs)
- DO THE PRACTICE TEST
- Compare your practice test answers with others and discuss on the forum
- DO THE PRACTICE TEST AGAIN
- Note the steps you take to answer each question so you can use them again on the real test
- DO THE PRACTICE TEST AGAIN
- Go through the Lesson 1-5 flashcards till you feel comfortable with the material
- DO THE PRACTICE TEST AGAIN
- Practice, practice, practice ... repeating Labs 1-4 never hurts!

The practice test systems will be shutdown shortly before the real test starts. You can take the practice test and many times as you want until then. Try to get your time down to no more than 30 seconds per question.

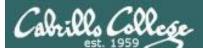

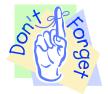

#### **Reminder to instructor:**

On canvas

- Remove password on test
- Update Q16 with number of accounts

On Practice Test systems

• rm /etc/nologin

On Opus

/home/rsimms/cis90/test01/q29/mail-q29-P1

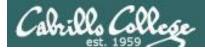

#### CIS 90 - Lesson 5

### Practice Test

| 🔅 Quizzes                | × +                       |                                                            |                             |                               | - 🗆 X                              |                                                                                                    |       |
|--------------------------|---------------------------|------------------------------------------------------------|-----------------------------|-------------------------------|------------------------------------|----------------------------------------------------------------------------------------------------|-------|
| $\leftarrow \rightarrow$ | 🖒 🗎 cabrillo.instructu    | re.com/courses/950/quizzes                                 |                             |                               | 4 0                                |                                                                                                    |       |
| Cabrills<br>College      | CIS-90 (Room 8            | 328) > Quizzes                                             |                             |                               |                                    | A 11 1 1 1 1                                                                                                    |       |
| •                        | Spring 2016<br>Home       | Search for Quiz                                            |                             |                               |                                    | A practice test is                                                                                                    |       |
| Account                  | Announcements<br>Syllabus | - Assignment Quizzes                                       |                             |                               |                                    | available on Canvas.                                                                                                    |       |
| Dashboard                | Pages<br>Quizzes          | CIS 90 Test 1 (practice) Available until Mar 2 Due Mar 2 I | at 10:30am 33 pts           | 33 Questions                  |                                    |                                                                                                    |       |
| Courses                  |                           |                                                            |                             |                               |                                    |                                                                                                    |       |
| Ê                        |                           |                                                            |                             | 🔅 CIS 90 Test                 | (practice) : × +                   |                                                                                                    | - 🗆 X |
| Calendar                 |                           |                                                            |                             | $\leftarrow \rightarrow$      |                                    | structure.com/courses/950/quizzes/9833                                                                                                    |       |
| Inbox                    |                           |                                                            | $\rightarrow$               | Cabrills<br>College           | E CIS-90 (Re                       | oom 828) > Quizzes > CIS 90 Test 1 (practice)                                                                                                    | ~     |
|                          |                           |                                                            |                             |                               | Spring 2016<br>Home                | CIS 90 Test 1 (practice)                                                                                                    |       |
|                          |                           |                                                            |                             | Account<br>Dashboard          | Announcements<br>Syllabus<br>Pages | Due Mar 2 at 10:30am Points 33 Questions 33<br>Available Feb 24 at 7am - Mar 2 at 10:30am 7 days Time Limit 60 Minutes<br>Allowed Attempts Unlimited                                                                                                    |       |
| ?<br>Help                | BY INSTRUCTURE            |                                                            | User Research Privacy polic | Courses                       | Quizzes                            | Instructions                                                                                                    |       |
| ricip                    |                           |                                                            |                             | ے۔<br>Groups<br>ا <b>تت</b> ا |                                    | HONOR CODE:<br>This is a practice test and you may work with others on it. Feel free to compare and discuss answers<br>to the practice test on the forum. However on the real test you must work alone.                                                                                                    |       |
|                          |                           |                                                            |                             | Calendar                      |                                    | INSTRUCTIONS:                                                                                                    |       |
|                          |                           |                                                            |                             |                               |                                    | Every question on the test was designed to be answered using one of the systems below.                                                                                                    |       |
|                          |                           |                                                            |                             | HEOR.                         |                                    | <ol> <li>oslab.cis.cabrillic.edu (port 2220) - This server is named Opus internally.</li> <li>sun-twa-iv.cis.cabrillo.edu (port 22)</li> <li>daughter-of-opus simms-teach.com (port 2222)</li> <li>any-axx (port 22) - Select xx for your own Arya.</li> </ol>                                                                     |       |
|                          |                           |                                                            |                             |                               |                                    | Each question begins with [system name] so you know which system you should be logged into to<br>answer the question.                                                                                                    |       |
|                          |                           |                                                            |                             |                               |                                    | All systems are accessible using ssh from opus. For sun-thwa-iv and daughter-of-opus login using<br>your original opus credentials. For arwen, use the generic cis90 account.                                                                                                    |       |
|                          |                           |                                                            |                             | (?)<br>Help                   |                                    | IF YOU GET STUCK ON A QUESTION you can ask your classmates for help on the forum. On<br>the real test you can ask the instructor for the answer and forfeit the points. For the real test<br>the instructor will be available during the class and online between 8-10 PM in the evening for<br>online and long distance students. |       |
|                          |                           |                                                            |                             | Theip                         |                                    | DIAGON KEED VOLID ANSIMEDS TO A SINCLE LINE ONLY II                                                                                                    | ~     |

# Wrap up

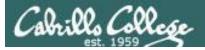

#### New commands: NA

#### NA

#### New metacharacters:

? []

#### Matches any single character Matches any character in the brackets

#### New Files and Directories: NA

NA

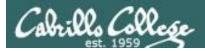

# Next Class

# Assignment: Check Calendar Page on web site to see what is coming up.

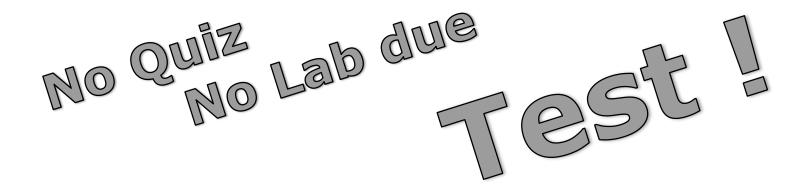

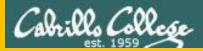

#### CIS 90 - Lesson 5

# Backup

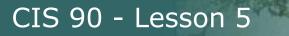

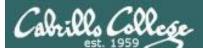

# review

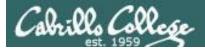

#### CIS 90 - Lesson 5

#### Is command Use the -I option for a "long listing"

| 1                                                                      | 2        | 3   | 4                    | 5     | 6            |     | 7  |       | 8                      |                                       |
|------------------------------------------------------------------------|----------|-----|----------------------|-------|--------------|-----|----|-------|------------------------|---------------------------------------|
| rhr−−<br>i<br>i<br>i<br>i<br>i<br>i<br>i<br>i<br>i<br>i<br>i<br>i<br>i | mben90@  | op  | us:~                 |       |              |     |    |       |                        | total size of all                     |
| /hom                                                                   | ne/cis90 | 0/: | simben \$ 1          | ls -l |              |     |    |       | *                      | files in blocks                       |
| tota                                                                   | 1 308 <  | 1   |                      |       | I            | 1   |    |       |                        |                                       |
| -rw-                                                                   | rw-r     | 1   | simben90             | cis90 | 1870         | Feb | 24 | 15:37 | 1976                   | On Opus,                              |
|                                                                        |          | _   | simben90             |       |              |     |    | 22:32 | android                | 1 block = 1024 bytes                  |
|                                                                        |          |     | simben90             |       |              | 1   |    |       | bigfile                |                                       |
| drwx                                                                   |          |     | simben90             |       |              |     |    | 16:07 |                        | 1. file type                          |
| -rw-                                                                   |          |     | simben90             |       |              |     |    |       | dead.letter            | · · · ·                               |
| rw-                                                                    | rr       |     | simben90             |       |              | Jul |    |       | empty                  | – = regular                           |
| d                                                                      |          |     | simben90             |       |              |     |    |       | Hidden                 | d = directory                         |
| -r                                                                     |          |     |                      |       |              |     |    |       | lab01.graded           | 1 = symbolic link                     |
| -rw-                                                                   |          |     | simben90             |       |              |     |    |       | lab01-submitted        | · · · · · · · · · · · · · · · · · · · |
| -r                                                                     |          |     | simben90             |       |              |     |    |       | lab02.graded           | 2. permissions                        |
|                                                                        |          | _   | simben90             |       | 4096         |     |    |       | Lab2.0                 | 3. number of hard                     |
|                                                                        |          |     | simben90             |       |              |     | _  |       | Lab2.1                 |                                       |
|                                                                        |          |     | simben90             |       |              |     |    |       | letter                 | links                                 |
| -rw-                                                                   | rr       |     | simben90             |       |              |     |    | 16:07 | -                      | 4. owner                              |
| -rw-                                                                   |          |     | simben90             |       |              |     |    |       |                        | 5. group                              |
|                                                                        |          |     | simben90             |       | 4096         | -   |    |       | Miscellaneous          |                                       |
|                                                                        |          |     | simben90             |       |              | Jun | -  |       | mission                | 6. size (in bytes)                    |
|                                                                        |          |     | simben90             |       | 4096         |     |    |       | Poems                  | 7. last modified                      |
|                                                                        |          |     | simben90<br>simben90 |       | 1074<br>2175 | _   |    |       | proposal1<br>proposal2 | 8. filename                           |
|                                                                        |          |     | simben90<br>simben90 |       | 21/5         |     |    |       | proposal2<br>proposal3 |                                       |
|                                                                        |          | 1   | simben90<br>simben90 |       |              | _   |    | 16:05 |                        |                                       |
| -TW-                                                                   | TM-T     | 1   | 2TIME1130            | 01330 | 037          | rep | 22 | 10:05 | 30000                  | 203                                   |

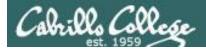

#### Is command Using files vs directories as arguments

Case 1: No arguments specified, all files in the current directory will be listed

| /home/ci | s90/simben \$ <b>ls</b> | 5         |            |           |
|----------|-------------------------|-----------|------------|-----------|
| bigfile  | Lab2.0                  | mission   | proposal3  | text.fxd  |
| bin      | Lab2.1                  | Poems     | small_town | timecal   |
| empty    | letter                  | proposal1 | spellk     | what_am_i |
| Hidden   | Miscellaneous           | proposal2 | text.err   |           |

Case 2: With a filename specified as an argument, just that file will be listed

```
/home/cis90/simben $ ls bigfile
bigfile
```

*Case 3: With a directory specified as an argument, the contents of the directory will be listed* 

/home/cis90/simben \$ ls Poems/
ant Blake nursery Shakespeare twister Yeats

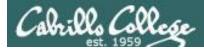

#### CIS 90 - Lesson 5

### Is command specifying multiple directories

The **Is** command can take multiple arguments

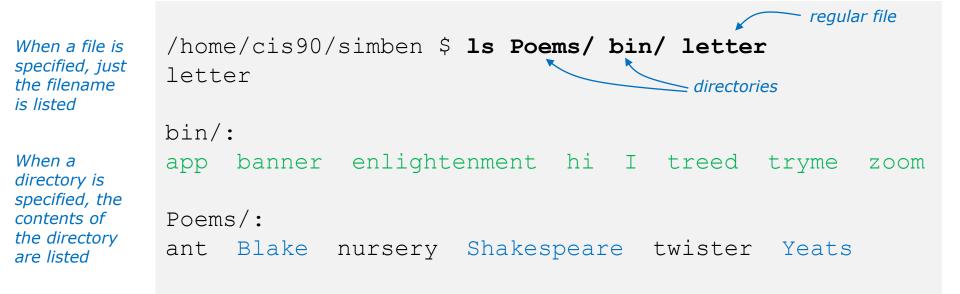

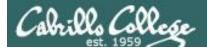

# Is command example

The \* is expanded by the shell and replaced with the names of all files and directories in the current directory

/home/cis90/simmsben \$ ls \* bigfile letter proposal1 proposal3 spellk text.fxd what am i Files listed first empty mission proposal2 small town text.err timecal bin: Then the contents of app banner enlightenment hi I treed tryme zoom each directory are ls: Hidden: Permission denied listed Lab2.0: 386 A long name file.9 READNAME this years annual report afile annual report junk.old.bak sTrAnGeNeSs Lab2.1: 1.1 filename junk letter more old Proposal3 Proposal.old xyz Miscellaneous: better town file.dos fruit manpage mystery salad Poems: ant Blake nursery Shakespeare twister Yeats

Do you see the error message? ... permission issue (more in future lessons) Do you see the symbolic link? ... in light blue (more in future lessons)

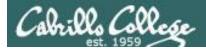

#### How to override showing directory contents

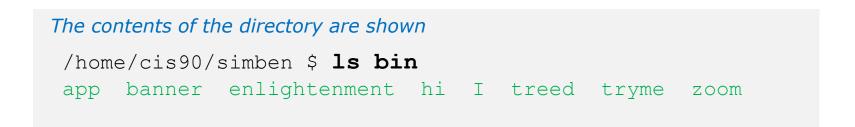

The directory itself is shown with the -d option

```
/home/cis90/simben $ ls -d bin bin
```

Use the **d** option to list the directory itself. Without the **d** the directory contents are listed instead.

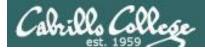

#### How to override showing directory contents

#### The directory contents are shown

/home/cis90/simben \$ **ls -i bin** 9634 app 9635 banner 9636 enlightenment 9630 hi 9632 I 9631 treed 9633 tryme 9629 zoom

The directory itself is shown with the -d option

/home/cis90/simben \$ **ls -id bin** 9628 bin

Use the **d** option to list the directory itself.

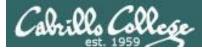

Recursively list subdirectories (-R)

#### ls -lR

| 🛃 simmsben@opus:~             | /Poems      |       |      |       |      |      |               |  |
|-------------------------------|-------------|-------|------|-------|------|------|---------------|--|
| [simmsben@opus Poems]\$ls -lR |             |       |      |       |      |      |               |  |
| .:                            |             |       |      |       |      |      |               |  |
| total 48                      |             |       |      |       |      |      |               |  |
| -rw-rr 1                      |             |       |      |       |      |      |               |  |
| drwxr-xr-x 2                  | simmsben    | cis90 | 4096 | 5 Jul | L 20 | 2001 | Blake         |  |
| -rw-rr 1                      | simmsben    | cis90 | 779  | 9 Oct | : 12 | 2003 | 8 nursery     |  |
|                               |             |       |      |       |      |      | l Shakespeare |  |
| -rw-rr 1                      |             |       |      |       |      |      |               |  |
| drwxr-xr-x 2                  | simmsben    | cis90 | 4090 | 5 Jul | L 20 | 2001 | Yeats         |  |
| ./Blake:                      |             |       |      |       |      |      |               |  |
| total 16                      |             |       |      |       |      |      |               |  |
| -rw-rr 1                      |             |       |      |       |      |      | jerusalem     |  |
| -rw-rr 1                      | simmsben    | cis90 | 115  | Jul   | 20   | 2001 | tiger         |  |
| ./Shakespeare                 | e:          |       |      |       |      |      |               |  |
| total 104                     |             |       |      |       |      |      |               |  |
| -rw-rr 1                      |             |       |      |       |      | 2001 | sonnet1       |  |
| -rw-rr 1                      |             |       |      |       |      | 2001 | sonnet10      |  |
| -rw-rr 1                      |             |       |      |       |      | 2004 | sonnet11      |  |
| -rw-rr 1                      |             |       |      |       |      | 2001 | sonnet15      |  |
| -rw-rr 1                      |             |       |      |       |      | 2001 | sonnet17      |  |
| -rw-rr 1                      |             |       |      |       |      | 2001 | sonnet2       |  |
| -rw-rr 1                      |             |       |      |       |      |      | sonnet26      |  |
| -rw-rr 1                      |             |       |      |       |      |      | sonnet3       |  |
| -rw-rr 1                      |             |       |      |       |      |      | sonnet35      |  |
| -rw-rr 1                      |             |       |      |       |      |      | sonnet4       |  |
| -rw-rr 1                      |             |       |      |       |      |      | sonnet5       |  |
| -rw-rr 1                      |             |       |      |       |      |      | sonnet7       |  |
| -rw-rr 1                      | simmsben    | cis90 | 620  | Jul   | 20   | 2001 | sonnet9       |  |
| ./Yeats:                      |             |       |      |       |      |      |               |  |
| total 24                      |             |       |      |       |      |      |               |  |
| -rw-rr 1                      |             |       |      |       |      |      |               |  |
| -rw-rr 1                      |             |       |      |       |      |      |               |  |
| -rw-rr 1                      |             | _     | 863  | Jul   | 20   | 2001 | whitebirds    |  |
| [simmsben@opu                 | us Poems]\$ | 5     |      |       |      |      |               |  |
|                               |             |       |      |       |      |      |               |  |

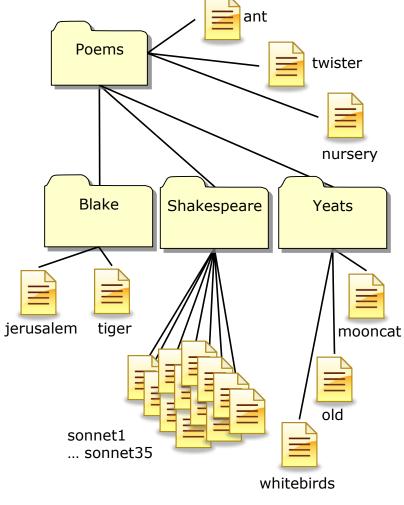

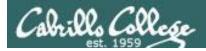

### **Class Exercise**

- Go to your home directory, type: **cd**
- Do a long listing of every file in your home directory and subdirectories and include inode numbers

Is -I Miscellaneous/

- Is -Id Miscellaneous/
- ls -ilR